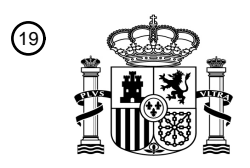

OFICINA ESPAÑOLA DE PATENTES Y MARCAS

ESPAÑA

<u> Ali da iyo maaloo ahaan ilaahaa ahaa maraala</u>

<sup>11</sup> **2 754 816** Número de publicación:

 $(51)$  Int. Cl.: *G06F 3/0481* (2013.01) *G06F 3/0483* (2013.01) *G06F 3/0484* (2013.01) *G06F 3/0486* (2013.01) *G06F 3/0488* (2013.01)

### <sup>12</sup> TRADUCCIÓN DE PATENTE EUROPEA T3

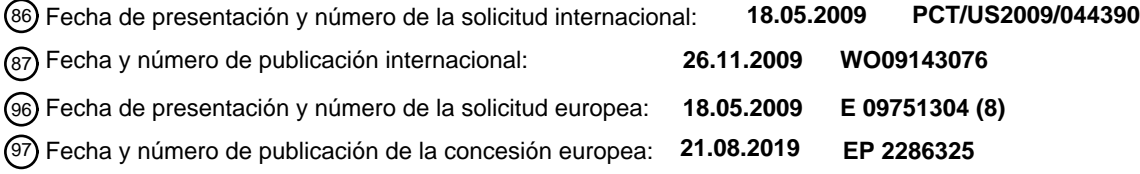

54 Título: **Metáfora de tarjeta para las actividades en un dispositivo informático**

30 Prioridad:

**23.05.2008 US 126145 01.04.2009 US 416279**

45 Fecha de publicación y mención en BOPI de la traducción de la patente: **20.04.2020**

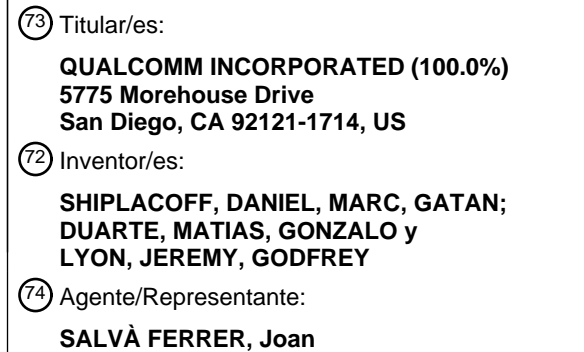

Aviso:En el plazo de nueve meses a contar desde la fecha de publicación en el Boletín Europeo de Patentes, de la mención de concesión de la patente europea, cualquier persona podrá oponerse ante la Oficina Europea de Patentes a la patente concedida. La oposición deberá formularse por escrito y estar motivada; sólo se considerará como formulada una vez que se haya realizado el pago de la tasa de oposición (art. 99.1 del Convenio sobre Concesión de Patentes Europeas).

#### **DESCRIPCIÓN**

#### Metáfora de tarjeta para las actividades en un dispositivo informático

#### 5 Referencia cruzada a solicitudes relacionadas

[0001] La presente solicitud reivindica la prioridad con respecto a la solicitud de patente de Estados Unidos con n.º de serie 12/126.145, presentada el 23 de mayo de 2008, que lleva por título Navigating Among Activities in a Computing Device ("Navegar entre actividades en un dispositivo informático"), n.º de expediente de abogado (Atty. Docket)

10 PLM5729.

[0002] La presente solicitud también reivindica la prioridad con respecto a la solicitud de patente de Estados Unidos con n.º de serie 12/416.279, presentada el 1 de abril de 2009, que lleva por título Card Metaphor for Activities in a Computing Device ("Metáfora de tarjeta para actividades en un dispositivo informático"), n.º de expediente de abogado 15 (Atty. Docket) PLM5844.

[0003] La presente solicitud está relacionada con la solicitud de patente de Estados Unidos con n.º de serie 12/115.992, presentada el 6 de mayo de 2008, que lleva por título Extended Touch-Sensitive Control Area for Electronic Device ("Área de control sensible al tacto ampliada para dispositivo electrónico"), n.º de expediente de abogado (Atty. 20 Docket) PLM5728.

[0004] La presente solicitud está relacionada con la solicitud de patente de Estados Unidos con n.º de serie 11/379.552, presentada el 20 de abril de 2006, que lleva por título Keypad and Sensor Combination to Provide Detection Region that Overlays Keys ("Combinación de teclado y sensor para proporcionar una región de detección 25 que se superpone a teclas").

#### Campo de la invención

[0005] En diversas realizaciones, la presente invención se refiere a la administración de aplicaciones en 30 dispositivos informáticos, y más en concreto a sistemas y métodos para implementar una metáfora de tarjeta para actividades, como por ejemplo las aplicaciones de software, en dichos dispositivos.

#### Descripción de la técnica relacionada

- 35 [0006] Un gran número de dispositivos informáticos disponibles en la actualidad ejecutan sistemas operativos que ofrecen a los usuarios la oportunidad de ejecutar varias aplicaciones a la vez, e incluso realizar varias actividades simultáneamente, dentro de una sola aplicación v/o entre dos o más aplicaciones. Por ejemplo, un usuario puede abrir una aplicación de correo electrónico, una aplicación de procesamiento de textos, una calculadora en pantalla y un navegador web, de modo que todas las aplicaciones están abiertas simultáneamente. El usuario puede abrir varios 40 documentos dentro de la aplicación de procesamiento de textos y abrir varios mensajes de correo electrónico. Este
- tipo de configuración permite al usuario pasar fácilmente de una tarea a otra al mantener abiertas dichas varias aplicaciones y actividades simultáneamente.
- [0007] Tradicionalmente se obtiene este paradigma operativo mediante el uso de múltiples ventanas que se 45 superponen dentro de una interfaz gráfica de usuario. A menudo se emplea una metáfora de escritorio, en la que el usuario puede mover y cambiar el tamaño de las ventanas en una pantalla de visualización mediante una manipulación directa. Por lo tanto, cada aplicación puede tener una o varias ventanas; en un momento dado, una ventana tiene el foco (que generalmente se indica al estar situada encima de las otras ventanas). Otras ventanas pueden ser visibles, invisibles o parcialmente visibles (por ejemplo, si están ocultas parcial o totalmente por otras ventanas). Un usuario
- 50 puede cambiar de una tarea a otra haciendo que una ventana diferente tenga el foco; esto se logra normalmente haciendo clic en una parte visible de la ventana que se va a activar o haciendo clic en un botón o icono que representa la ventana o la aplicación en una barra de tareas, un área de inicio rápido o un elemento similar. En algunos sistemas operativos pueden existir menús emergentes y/o métodos abreviados de teclado para cambiar de una aplicación o documento a otro.
- 55

[0008] Las ventanas superpuestas constituyen un mecanismo muy eficaz para administrar aplicaciones. Estas ventanas se aprovechan de la memoria espacial del usuario al asociar un área particular de la pantalla con una tarea particular que se está realizando. Es posible que a un usuario le resulte más fácil volver a una ventana previamente abierta cuando recuerde que la ventana se colocó en un lugar específico de la pantalla, si lo comparamos con una 60 lista o menú de ventanas abiertas que no proporciona un modelo de ubicación y estabilidad espacial.

[0009] Un problema que se produce con los mecanismos tradicionales basados en ventanas en la administración de aplicaciones es que normalmente se requiere una pantalla grande. Los usuarios que se enfrentan a un espacio limitado en la pantalla deben elegir entre, por una parte, hacer las ventanas más pequeñas, reduciendo así el espacio 65 de trabajo disponible dentro de cada aplicación y, por la otra, apilar ventanas unas encima de las otras para que solo una ventana –o muy pocas ventanas– queden visibles a la vez. Reducir el espacio de trabajo puede hacer que sea

muy difícil usar una aplicación, en particular por lo que respecta a las aplicaciones de procesamiento de textos, edición de fotos, dibujo y similares. El apilamiento de ventanas reduce la facilidad con la que el usuario puede cambiar de una aplicación o documento a otro, ya que es más difícil ver lo que está abierto en ese momento y encontrar la ventana apropiada para proceder a su activación. Cuando las ventanas están apiladas, los usuarios normalmente recurren a 5 la navegación a través de una barra de tareas, un área de inicio rápido, un menú, un método abreviado de teclado o

- similares, reduciendo así las ventajas del paradigma de ventanas superpuestas. [0010] Algunos sistemas, como por ejemplo el sistema operativo Mac OS de Apple, Inc., con sede en Cupertino,
- California, Estados Unidos, ofrecen un mecanismo para navegar entre aplicaciones abiertas moviendo y encogiendo 10 las ventanas abiertas temporalmente, separando las ventanas entre sí para que no se superpongan. El usuario puede entonces activar una de las ventanas; las posiciones y tamaños originales de la ventana se restauran, con la ventana activada en la parte superior. Esta función resulta eficaz al permitir a los usuarios cambiar rápidamente entre aplicaciones y documentos abiertos, pero también requiere una cantidad relativamente grande de espacio de pantalla a fin de mostrar con eficacia las ventanas temporalmente reducidas cuando el usuario va a realizar una selección entre
- 15 ellas.

35

[0011] Los dispositivos móviles como teléfonos inteligentes (smartphones), asistentes digitales personales (PDA por sus siglas en inglés, Personal Digital Assistant), reproductores de música, ordenadores de mano y similares tienen cada vez una mayor potencia. Un gran número de los mismos en la actualidad pueden ejecutar varias aplicaciones

- 20 simultáneamente y realizar funciones sofisticadas similares a las de los dispositivos informáticos tradicionales. Sin embargo, la mayoría de estos dispositivos poseen pantallas muy pequeñas en comparación con las pantallas de los ordenadores portátiles o de escritorio. Por lo tanto, las técnicas convencionales basadas en ventanas para navegar entre aplicaciones y documentos abiertos no funcionan muy bien en los dispositivos móviles. No hay suficiente espacio en la pantalla para mostrar varias ventanas superpuestas. De hecho, muchos de estos dispositivos ni siquiera tienen
- 25 espacio suficiente para mostrar una barra de tareas o un área de inicio rápido. Más bien, la pantalla completa suele estar dedicada a una sola aplicación, documento, mensaje, tarea o actividad, con el fin de utilizar con la mayor eficacia posible la cantidad sumamente limitada de espacio disponible.

[0012] En la patente de Estados Unidos n.º US2004/181804 se describe la visualización de secuencias de 30 ventanas dispuestas verticalmente en una pantalla en diferentes modos de pantalla. Como respuesta a una sola acción del usuario se puede mostrar una tarjeta activa dentro de un área de enfoque de la interfaz de usuario.

[0013] En la patente japonesa n.º JP2002259001 se describe el cierre de una ventana arrastrándola primero hacia abajo, después hacia arriba y después soltando la ventana, lo que hace que la ventana se cierre.

[0014] Se define el alcance de la invención en las reivindicaciones adjuntas.

#### Breve descripción de los dibujos

- 40 [0015] En los dibujos adjuntos se ilustran varias realizaciones de la invención y, junto con la descripción, sirven para explicar los principios de la invención. Un experto en la técnica reconocerá que las realizaciones particulares ilustradas en los dibujos se muestran únicamente a título ilustrativo y no tienen por objeto limitar el alcance de la presente invención.
- 45 En la Figura 1 se representa una pantalla de visualización en la que se muestra un iniciador para iniciar una actividad, como por ejemplo una aplicación.
- En la Figura 2 se muestra una pantalla de visualización en modo de pantalla completa en la que una actividad ocupa sustancialmente toda la pantalla de visualización, de acuerdo con una realización de la 50 presente invención.
	- En la Figura 3 se muestra la pantalla de visualización en modo de tarjeta, la cual incluye una tarjeta que tiene el foco y dos tarietas mostradas parcialmente, de acuerdo con una realización de la presente invención.
- En la Figura 4 se muestra la pantalla de visualización en modo de tarjeta después de que el usuario haya movido las tarjetas, de acuerdo con una realización de la presente invención.
- En la Figura 5 se muestra la pantalla de visualización en modo de pantalla completa después de que el 60 usuario haya designado una nueva tarjeta para que tenga el foco, de acuerdo con una realización de la presente invención.

En las Figuras 6A a 6F se muestra una secuencia para cambiar de una tarjeta a otra de acuerdo con una realización de la presente invención.

65

55

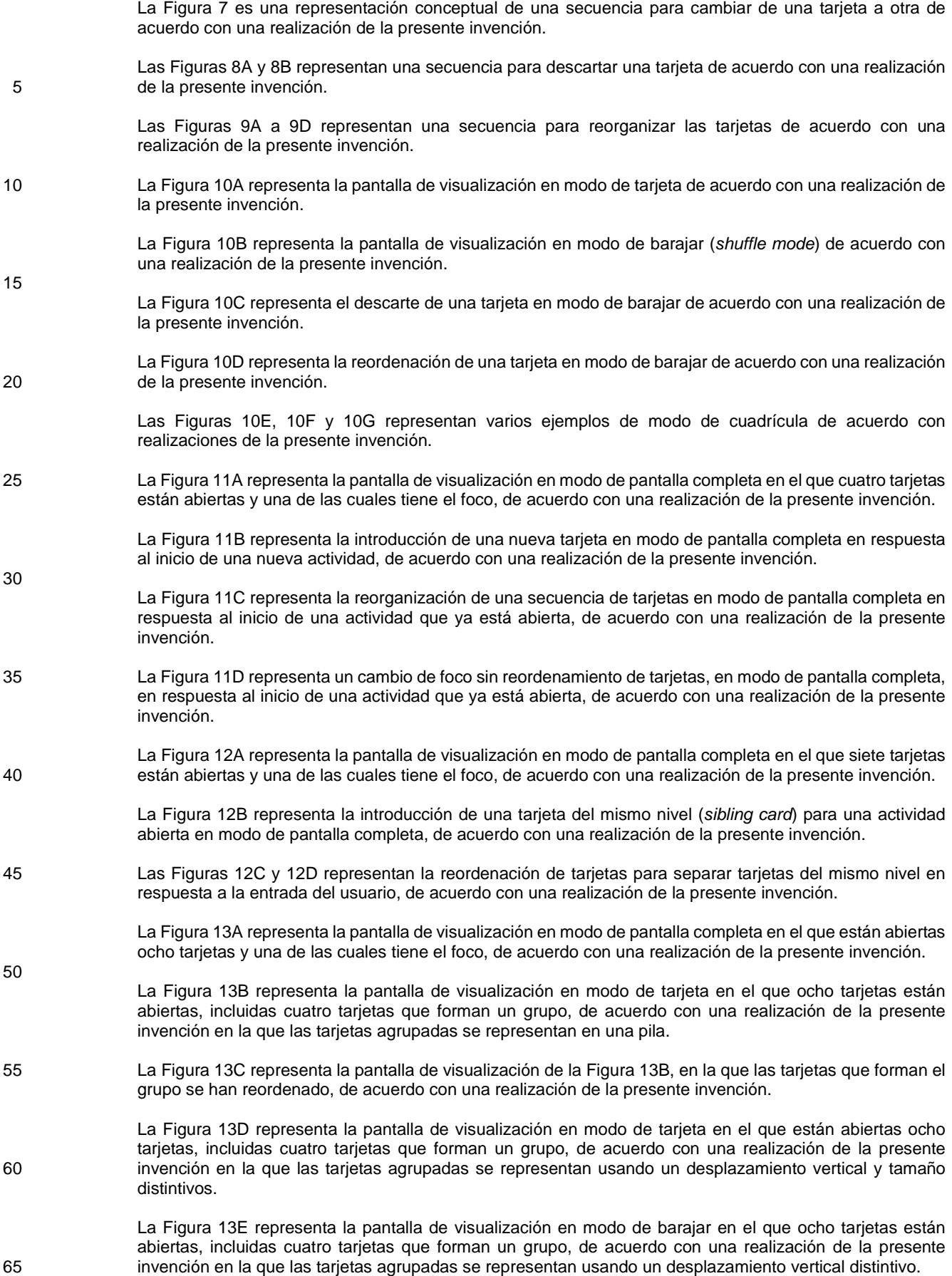

Las Figuras 13F y 13G representan un ejemplo de una transición de la vista en la que uno de los miembros de un grupo tiene el foco a una vista en la que la tarjeta que tiene el foco no forma parte de un grupo, de acuerdo con una realización de la presente invención.

5 Las Figuras 13H a 13K representan un ejemplo de creación de un nuevo grupo de tarjetas y de adición de tarjetas al grupo, de acuerdo con una realización.

> La Figura 14 es un diagrama de flujo que representa un método para presentar tarjetas en modo de cuadrícula, de acuerdo con una realización.

La Figura 15 es un diagrama de flujo que representa un método para la reorganización de tarjetas, de acuerdo con una realización.

Las Figuras 16A a 16D representan una secuencia para añadir una tarjeta a un grupo, de acuerdo con una 15 realización de la presente invención.

> Las Figuras 17A a 17D representan una secuencia para eliminar una tarjeta de un grupo, de acuerdo con una realización de la presente invención.

#### 20 Descripción detallada de las realizaciones

[0016] En la siguiente descripción, se hace referencia en el presente a "actividades". En el contexto de la presente invención, una "actividad" tiene como objetivo incluir una aplicación de software, una tarea, un documento, una página y/o cualquier otra actividad que pueda realizarse en relación con un dispositivo electrónico. Como se describe en el 25 presente, la presente invención proporciona técnicas para mostrar y manipular representaciones de actividades en un dispositivo electrónico usando una metáfora de tarjeta. Por lo tanto, las actividades están representadas por "tarjetas", que es un término que se utiliza en el presente para referirse a áreas de la pantalla que el usuario puede mover y manipular. Los usuarios interactúan con las tarjetas para iniciar, finalizar y reordenar actividades, así como para navegar entre actividades y realizar otras operaciones, como se describirá en mayor detalle más adelante. 30

#### Arquitectura del sistema

[0017] En diversas realizaciones, se puede implementar la presente invención en cualquier dispositivo electrónico, como por ejemplo un ordenador de mano, un asistente digital personal (PDA), un ordenador personal, un quiosco, un 35 teléfono móvil y similares. Por ejemplo, puede implementarse la invención como una función de un paradigma de administración de aplicaciones para una aplicación de software o sistema operativo que se ejecuta en dicho dispositivo. Por consiguiente, la presente invención puede implementarse como parte de una interfaz gráfica de usuario para controlar el software en dicho dispositivo.

40 [0018] En diversas realizaciones, la invención resulta especialmente indicada para dispositivos tales como teléfonos inteligentes, computadoras de mano y PDA, que tienen un espacio de pantalla limitado y que son capaces de ejecutar varias aplicaciones de software simultáneamente. Sin embargo, un experto en la materia reconocerá que la invención se puede practicar en muchos otros contextos, incluido cualquier entorno en el que sea útil cambiar fácilmente y sin problemas de una actividad a otra. Por consiguiente, la siguiente descripción pretende ilustrar la 45 invención a modo de ejemplo, en lugar de limitar el alcance de la invención reivindicada.

[0019] Por lo que respecta ahora a la Figura 1, en la misma se muestra un ejemplo de un dispositivo (100) que incluye una pantalla de visualización (101) en la que se muestra un iniciador que incluye varios iconos (104) que representan aplicaciones que el usuario puede abrir, de acuerdo con una realización. También se muestra un área de 50 inicio rápido (105) que incluye iconos adicionales (106) para iniciar aplicaciones usadas con frecuencia y otras

funciones. El área de inicio rápido (105) no es necesaria para la presente invención, pero se muestra únicamente a título ilustrativo.

[0020] En una realización, la pantalla (101) es táctil, de modo que un usuario pueda activar una aplicación o función 55 tocando un icono mostrado (104 y 106). En una realización, el dispositivo (100) también incluye un área de gestos táctil (102) para introducir comandos basados en gestos, como se describe en la solicitud relacionada mencionada anteriormente. En otra realización, la pantalla (101) y/o el área de gestos (102) son sensibles al movimiento del usuario cerca de la superficie con el fin de detectar gestos y comandos realizados cerca de la superficie pero que no entran necesariamente en contacto con la superficie.

60

10

[0021] A título ilustrativo, el dispositivo (100) que se muestra en la Figura 1 es un asistente digital personal o un teléfono inteligente. Dichos dispositivos normalmente poseen funcionalidad de teléfono, correo electrónico y mensajes de texto, y pueden realizar otras funciones que incluyen, por ejemplo, la reproducción de música y/o vídeos, la navegación por Internet, la ejecución de aplicaciones de productividad y otras funciones similares. La presente 65 invención se puede implementar, de acuerdo con diversas realizaciones, en cualquier tipo de dispositivo que tenga una pantalla táctil y no se limita a dispositivos que tengan la funcionalidad mencionada. Además, el diseño específico

mostrado en la Figura 1 es meramente a título ilustrativo y no tiene el objetivo de limitar el alcance de la invención reivindicada.

- [0022] En diversas realizaciones, la pantalla (101) y el área de gestos (102) sensibles al tacto pueden 5 implementarse usando cualquier tecnología que sea capaz de detectar una ubicación de contacto y/o el movimiento del usuario cerca de la superficie. Alternativamente, la presente invención puede implementarse con otros mecanismos de entrada de usuario, como por ejemplo un teclado, una bola de seguimiento (trackball), un lápiz óptico o mecanismos similares. Un experto en la técnica reconocerá que las técnicas de la presente invención son indicadas para la manipulación directa, pero que se puede utilizar cualquier técnica de entrada. En una realización, el área de gestos
- 10 (102) proporciona un área de control sensible al tacto que se extiende más allá de los bordes de la pantalla táctil (101), como se describe en la solicitud relacionada con n.º de serie 12/115.992 presentada el 6 de mayo de 2008 que lleva por título *Extended Touch-Sensitive Control Area for Electronic Device* ("Área de control sensible al tacto ampliada para dispositivo electrónico").
- 15 [0023] En una realización, el dispositivo (100) que se muestra en la Figura 1 también tiene un botón físico (103). En una realización, se puede usar el botón físico (103) para alternar entre el modo de pantalla completa y el modo de tarjeta, como se describe en mayor detalle más adelante. El botón físico (103) no es necesario para la presente invención y se muestra solo a título ilustrativo.
- 20 Metáfora de tarjeta

[0024] Como se describe en el presente, en una realización dos o más modos están disponibles para interactuar con el dispositivo (100). Se determina qué modo de visualización está actualmente activo en el dispositivo (100). Dependiendo del modo de visualización actual, las tarjetas (301) se muestran de manera diferente. En diversas 25 realizaciones, los modos de visualización pueden incluir cualquier combinación de los siguientes elementos:

- un modo de "pantalla completa", en el que una tarjeta que representa una aplicación u otra actividad ocupa sustancialmente la totalidad de la pantalla de visualización (101);
- un modo de "tarjeta", en el que se presentan al menos dos tarjetas, al menos una de las cuales es solo 30 parcialmente visible, y cada tarjeta representa una aplicación u otra actividad;
	- un modo de "barajar", en el que las tarjetas se presentan en un tamaño reducido con respecto al modo de tarjeta, de modo que es posible presentar más de una tarjeta en su totalidad; y
	- un modo de "cuadrícula", en el que el tamaño de la tarjeta se reduce según el espacio disponible en la pantalla.
- 35 [0025] Como se describe en mayor detalle más adelante, el dispositivo (100) puede recibir entradas de usuario. En diversas realizaciones, dichas entradas pueden hacer que el dispositivo (100) cambie de un modo de visualización a otro y/o cambie la posición de las tarjetas mostradas como respuesta a las entradas de usuario que especifican un cambio a otra tarieta.
- 40 [0026] Un experto en la materia reconocerá que los nombres proporcionados a los modos ("pantalla completa", "tarjeta", "barajar" y "cuadrícula") se utilizan en este documento únicamente con fines de identificación y no pretenden connotar ninguna característica específica de los modos o restringir el alcance de la invención de cualquier otra manera. En general y sin limitar el alcance de la invención reivindicada: el modo de pantalla completa está optimizado para el uso máximo del espacio de la pantalla con el fin de interactuar con una sola actividad; el modo de tarjeta está
- 45 optimizado para cambiar fácilmente el foco de una actividad a otra y para iniciar y finalizar actividades fácilmente; el modo de barajar está optimizado para reordenar y manipular tarjetas que representan actividades; y el modo de cuadrícula está optimizado para proporcionar una visión general de las actividades abiertas. Se pueden adoptar muchas acciones en más de un modo. En una realización, las actividades son en tiempo real y pueden aceptar entradas y mostrar salidas independientemente del modo actual; en otra realización, las actividades pueden ser en
- 50 tiempo real en algunos modos pero no en otros. Los diversos modos se describirán en mayor detalle a continuación.

#### Modo de pantalla completa

[0027] Por lo que respecta ahora a la Figura 2, en la misma se muestra la pantalla de visualización (101) en modo 55 de pantalla completa de acuerdo con una realización. En el ejemplo, una aplicación de calendario ocupa sustancialmente toda la pantalla de visualización (101); sin embargo, un experto en la materia reconocerá que cualquier actividad puede presentarse de esta manera. Como se muestra en la Figura 2, incluso en modo de pantalla completa, determinadas partes de la pantalla de visualización (101) pueden reservarse para una barra de título, un indicador de batería, un reloj, un indicador de intensidad de señal y elementos similares. En consecuencia, el término 60 "modo de pantalla completa", tal y como se usa en el presente, tiene como objetivo referirse a cualquier configuración en la que el foco principal de la pantalla (101) es una sola actividad, incluso si otras áreas más pequeñas de la pantalla

(101) están reservadas para otras funciones.

[0028] El usuario interactúa con la actividad activa (como la aplicación de calendario que se muestra en la Figura 65 2) mediante métodos de interfaz de usuario convencionales, incluida la manipulación de elementos en pantalla, la introducción de texto y similares. Dichas técnicas son bien conocidas en la técnica.

#### Modo de tarjeta

- [0029] Por lo que respecta ahora a la Figura 3, en la misma se muestra un ejemplo de pantalla de visualización 5 (101) en modo de tarjeta de acuerdo con una realización. En una realización, el usuario puede cambiar de un modo a otro presionando el botón físico (103). En otra realización, el usuario puede tocar una o dos veces una tarjeta (301) en modo de tarjeta para iniciar un cambio al modo de pantalla completa. En otra realización adicional, el dispositivo (100) cambia del modo de tarjeta al modo de pantalla completa después de un periodo de inactividad. También se pueden proporcionar otros mecanismos para cambiar entre los modos.
- 10

[0030] Como se puede observar en la Figura 3, en una realización en modo de tarjeta, la tarjeta (301B) que tiene el foco es completamente visible. Otras tarjetas (301A y 301C) son solo parcialmente visibles y no tienen el foco. Por lo general, la tarjeta (301B) que tiene el foco representa la misma actividad que se mostró en el modo de pantalla completa inmediatamente antes del cambio al modo de tarjeta. Se puede presentar cualquier cantidad de tarjetas

- 15 mostradas parcialmente (301A y 301C). En el ejemplo de la Figura 3 se muestran dos de estas tarjetas (301A y 301C), una a cada lado de la tarjeta (301B) que tiene el foco. Normalmente, en una configuración en la que las tarjetas (301) se presentan a lo largo de un eje lineal, se pueden mostrar una o dos tarjetas parcialmente visualizadas (301) adyacentes a la tarjeta (301) que tiene el foco. Además, como se muestra en la Figura 3, en una realización se muestran las tarjetas parcialmente visualizadas (301A y 301C) ligeramente más pequeñas que la tarjeta (301B) que 20 tiene el foco para enfatizar aún más el hecho de que la tarjeta (301B) tiene el foco.
- [0031] En una realización, las tarjetas parcialmente visualizadas (301A y 301C) proporcionan un contexto posicional para la tarjeta (301B) y proporcionan un mecanismo para navegar a otras actividades. En una realización, el usuario puede designar una tarjeta (301A o 301C) para que tenga el foco al tocar cualquier área dentro de la tarjeta; 25 esto hace que la tarjeta designada (301) se mueva a la parte central de la pantalla de visualización (101) y hace que otras tarjetas se muevan también, de modo que se mantenga la misma secuencia de posición. En una realización, el usuario puede designar una tarjeta (301A o 301C) para que tenga el foco al arrastrar cualquier tarjeta mostrada (301) para hacer que la tarjeta deseada (301) se mueva a la parte central de la pantalla de visualización (101); de nuevo, otras tarjetas (301) se mueven también, de manera que se mantiene la misma secuencia de posición. En una 30 realización, el usuario puede mover las tarjetas (301) hacia la izquierda y hacia la derecha arrastrando un dedo a lo
- largo del área de gestos (102). En una realización, dicho gesto se puede realizar incluso en modo de pantalla completa, haciendo que las tarjetas (301) se muevan hacia la izquierda y hacia la derecha de la misma manera que se describe anteriormente con respecto al modo de tarjeta.
- 35 [0032] En respuesta a un comando de usuario, las tarjetas (301) cambian de posición en la pantalla (101), de manera que, por ejemplo, la tarjeta (301B) que actualmente tiene el foco se vuelve solo parcialmente visible y una de las otras tarjetas (301A o 301C) se vuelve completamente visible y tiene el foco. Las tarjetas (301) se mueven conjuntamente en respuesta a los comandos de usuario. Así, por ejemplo, si el usuario indica que una tarjeta central (301) debe moverse hacia la derecha, entonces toda la pantalla se desplaza hacia la derecha de la siguiente manera:
- 40
- La tarjeta central (301) (que tiene el foco) se mueve hacia la derecha, de manera que solo es parcialmente visible a lo largo del lado derecho de la pantalla de visualización (101).
- Si alguna tarjeta (301) era parcialmente visible a la derecha de la tarjeta (301) que tiene el foco, se mueve fuera del borde derecho de la pantalla de visualización (101) para que ya no sea visible.
- 45 Si alguna tarjeta (301) era parcialmente visible a la izquierda de la tarjeta (301) que tiene el foco, se mueve hacia la derecha para que ahora sea completamente visible y tenga el foco.
- [0033] En una realización, el usuario indica dicho movimiento, por ejemplo mediante la manipulación directa de las tarjetas mostradas (301). Esto se puede realizar en una pantalla táctil, por ejemplo arrastrando la tarjeta central (301) 50 hacia la izquierda o hacia la derecha en la pantalla o tocando una tarjeta que se muestra parcialmente. Alternativamente, se puede proporcionar una bola de seguimiento *(trackball*), un panel táctil u otro dispositivo de entrada para facilitar dicha manipulación directa.
- [0034] En consecuencia, en una realización, cuando el usuario arrastra una tarjeta (301) hacia la izquierda o la 55 derecha dentro de la pantalla de visualización (100), otras tarjetas (301) se mueven de forma conjunta con la tarjeta arrastrada (301). Así, por ejemplo, si el usuario arrastra la tarjeta (301B) hacia la derecha, las tarjetas (301A y 301C) también se mueven hacia la derecha. Esto hace que la tarjeta (301C) se salga de la pantalla, y la tarjeta (301A) se mueve a la posición central de la pantalla de visualización (100). Se produce el mismo resultado si el usuario arrastra la tarjeta (301A) hacia la derecha. 60
- [0035] En una realización, si el usuario arrastra tarjetas (301) de forma que coloca una tarjeta (301) lo suficientemente cerca de la posición central con el fin de dejar claro que la intención es darle el foco a la tarjeta (301), la tarjeta (301) se encaja en la posición central al finalizar la operación de arrastre. En consecuencia, otras tarjetas (301) se encajan en su lugar apropiado para mantener la misma secuencia de posición. Por lo tanto, el usuario no 65 necesita arrastrar la tarjeta (301) completamente hasta la posición central. Si, por otro lado, el usuario arrastra tarjetas

(301) una pequeña distancia que no hace que una nueva tarjeta (301) esté lo suficientemente cerca de la posición central, todas las tarjetas (301) regresan a sus posiciones anteriores una vez completada la operación de arrastre.

[0036] En una realización, las tarjetas (301) muestran aplicaciones u otras actividades en funcionamiento. Por lo 5 tanto, a medida que el usuario navega entre las tarjetas (301), puede ver la aplicación activa en ese momento u otra actividad dentro de cada tarjeta (301).

En diversas realizaciones, el movimiento de la tarjeta puede restringirse a un solo eje, por ejemplo el eje horizontal o el eje vertical, pero no a ambos, con el fin de simplificar la relación de posición entre las tarjetas (301). 10 Alternativamente, se pueden proporcionar dos o más ejes de movimientos. En los ejemplos descritos en el presente, las tarjetas (301) están dispuestas en una fila horizontal. El usuario mueve las tarjetas (301) a lo largo de un eje horizontal para navegar de una actividad a otra. Un experto en la materia reconocerá que son posibles otras configuraciones. Por ejemplo, las tarjetas (301) podrían estar dispuestas verticalmente en lugar de horizontalmente. Alternativamente, se puede proporcionar una configuración bidimensional de tarjetas (301).

15

[0038] En una realización, una vez que el usuario ha movido la tarjeta (301) deseada a la posición central para que tenga el foco, el usuario puede indicar que la pantalla de visualización (101) debería volver al modo de pantalla completa, de forma que la tarjeta (301) que tiene el foco ocupe sustancialmente toda la pantalla de visualización (101). Alternativamente, el dispositivo (100) puede volver al modo de pantalla completa automáticamente después de un

- 20 periodo de tiempo en el que no se produce ningún movimiento de tarjetas, o si el usuario comienza a interactuar con la actividad que tiene el foco. En una realización, la tarjeta (301) que actualmente tiene el foco siempre es completamente visible y se muestra en una ubicación sustancialmente central en la pantalla de visualización (101) con respecto a las tarjetas parcialmente visualizadas (301).
- 25 [0039] Por lo que respecta ahora a la Figura 4, en la misma se muestra un ejemplo de la pantalla de visualización (101) en modo de tarjeta después de que el usuario haya hecho que la tarjeta (301C) (que representa una aplicación de correo electrónico) se coloque en el centro y tenga el foco en una realización. Como se puede ver en la Figura 4, la tarjeta (301B) que anteriormente tenía el foco ahora es parcialmente visible a la izquierda de la tarjeta 301C. La tarjeta 301A ya no es visible.
- 30

[0040] En una realización, el usuario puede tocar una o dos veces la tarjeta (301C) para volver a entrar en el modo de pantalla completa con la nueva actividad que tiene el foco y está activa, como se muestra en la Figura 5. Alternativamente, el usuario puede pulsar el botón (103) para alternar entre el modo de pantalla completa y el modo de tarjeta. De este modo, en la Figura 5 el usuario ha completado el cambio desde la aplicación de calendario de la 35 Figura 2 a la aplicación de correo electrónico.

[0041] Por lo que respecta ahora a la Figura 7, en la misma se muestra una representación conceptual de una secuencia que cambia de una actividad a otra de acuerdo con una realización de la presente invención. Una serie de actividades están abiertas, cada una de ellas representada por una tarjeta (301A a 301H). La pantalla (101) solo 40 muestra un subconjunto de las tarjetas (301) en un momento determinado. Como puede observarse en esta Figura, se mantiene una secuencia de posición, aunque la mayoría de las tarjetas (301) no son visibles en un momento determinado. En la Figura 7 se muestra el movimiento de la pantalla de visualización (101) desde una posición inicial donde la tarieta 301B tiene el foco (y las tarietas 301A y 301C son parcialmente visibles) hasta una segunda posición

donde la tarjeta 301E tiene el foco (y las tarjetas 301D y 301F son parcialmente visibles).

45

[0042] El movimiento de la pantalla de visualización (101) es conceptual. En una operación real en una realización, el cambio de la tarjeta 301B a la tarjeta 301E se realiza moviendo las tarjetas (301) hacia la izquierda en la pantalla (101). Por ejemplo, el usuario puede arrastrar repetidamente las tarjetas (301) hacia la izquierda para hacer que las tarietas 301C, 301D y 301E ocupen sucesivamente la posición central. Alternativamente, el usuario puede hacer clic

- 50 en la tarjeta que se muestra parcialmente (301C) para moverla a la posición central y hacer que la tarjeta 301D sea mostrada parcialmente, y luego hacer clic en la tarjeta mostrada parcialmente (301D) para moverla a la posición central y hacer que la tarjeta 301E sea mostrada parcialmente, y luego en la tarjeta parcialmente mostrada (301E) para moverla a la posición central. Cualquiera de los dos mecanismos sirve para cambiar el foco de la actividad representada por la tarjeta 301B a la actividad representada por la tarjeta 301E.
- 55

[0043] En una realización, se realiza un efecto de transición para mejorar la fluidez de la transición a medida que las tarjetas (301) se mueven y/o encajan en su lugar. En una realización, la tarjeta (301) que se muestra centralmente en un momento determinado se muestra ligeramente más grande que las otras tarjetas (301).

60 [0044] En general, la secuencia de tarjetas (301) es persistente, incluso cuando el usuario se mueve de una tarjeta a otra (301). En una realización, la secuencia es circular, de modo que se considera que la tarjeta más a la derecha (301) se encuentra a la izquierda de la tarjeta más a la izquierda (301). Por lo tanto, al salirse de un extremo de la secuencia, el usuario regresa al otro extremo de la secuencia. En otra realización, como se representa en la Figura 4, la secuencia no es circular, de forma que hay una primera y una última tarjeta (301) en la secuencia.

65

[0045] En una realización, se pueden mover las tarjetas (301) dentro de la secuencia automáticamente en algunas circunstancias. Por ejemplo, las tarjetas (301) de uso frecuente pueden moverse a ubicaciones más prominentes en la secuencia, mientras que las tarjetas (301) de uso menos frecuente pueden permanecer en ubicaciones menos prominentes.

5

[0046] Por lo que respecta ahora a las Figuras 6A a 6F, el funcionamiento de la invención de acuerdo con una realización se ilustra adicionalmente mediante el ejemplo de una secuencia para cambiar de una actividad a otra; específicamente, el usuario cambia de una aplicación de calendario a una aplicación de teléfono. En la Figura 6A se muestra un estado inicial en el que el dispositivo (100) muestra una aplicación de calendario en modo de pantalla

- 10 completa. En la Figura 6B el usuario ha cambiado al modo de tarjeta, por ejemplo al pulsar el botón (103). Ahora la aplicación de calendario está visible en la tarjeta (301B) y la aplicación de teléfono es parcialmente visible en la tarjeta (301A). Las Figuras 6C a 6E muestran el efecto que causa el usuario cuando arrastra la tarjeta (301B) hacia la derecha. A medida que el usuario arrastra la tarjeta (301B), la tarjeta (301A) también se mueve hacia la derecha hasta que se ubica en el centro de la pantalla de visualización (101), como se muestra en la Figura 6E. Como se ha mencionado
- 15 anteriormente, este movimiento también puede iniciarse como respuesta a que el usuario toque la parte visible de la tarjeta (301A) en la Figura 6B o al arrastrarla en una dirección horizontal hacia la derecha en el área de gestos (102).

[0047] Una vez que la aplicación de teléfono se encuentra en la posición central en la tarjeta (301A), como se muestra en la Figura 6E, el usuario puede tocar la tarjeta (301A) o pulsar el botón (103) para cambiar al modo de 20 pantalla completa, como se muestra en la Figura 6F. En una realización, el usuario también puede interactuar con la aplicación de teléfono directamente en modo de tarjeta, como se muestra en la Figura 6E.

[0048] En una realización, el usuario puede iniciar actividades adicionales volviendo a la pantalla de inicio, como se muestra en la Figura 1. En una realización, esto se consigue llevando a cabo un gesto u otro comando. En una 25 realización, el usuario también puede iniciar actividades adicionales tocando un icono (106) en el área de inicio rápido (105). En una realización, las actividades recientemente iniciadas generan nuevas tarjetas que se añaden al final de la secuencia de tarietas que se muestra en la Figura 7. En una realización, se concede el foco de manera predeterminada a la tarjeta para la actividad recién iniciada y se presenta la misma en la posición central en la pantalla (101).

30

[0049] En una realización, el usuario puede descartar actividades, por ejemplo al cerrar una tarjeta (301). En una realización, se puede cerrar una tarjeta (301) haciendo clic en un control dentro de la tarjeta. En otra realización, se puede cerrar una tarjeta (301) arrastrándola hacia arriba y sacándola de la pantalla (101) o realizando una acción de desplazamiento rápido hacia arriba. Por lo que respecta ahora a las Figuras 8A y 8B, en las mismas se muestra un 35 ejemplo de una secuencia en la que el usuario arrastra la tarjeta (301B) hacia arriba y la saca de la pantalla (101), lo que hace que se descarte la tarjeta (301B).

[0050] Como puede observarse en las Figuras 8A y 8B, en una realización la acción de descartar la tarjeta (301B) hace que 301C se mueva hacia la izquierda para rellenar el espacio creado al haber descartado la tarjeta (301B). En 40 general, cuando se descarta una tarjeta (301), otras tarjetas (301) se mueven para rellenar el espacio.

[0051] En una realización, la acción de descartar una tarjeta (301) hace que la aplicación asociada con la tarjeta se cierre. En otra realización, la aplicación permanece abierta incluso cuando se cierra la tarjeta (301).

- 45 [0052] En una realización, una tarjeta (301) podría cerrarse automáticamente en determinadas circunstancias. Por ejemplo, si se completa una tarea asociada con una aplicación o si una aplicación se bloquea o finaliza, la tarjeta (301) de la aplicación puede cerrarse automáticamente.
- [0053] En una realización, el usuario también puede reorganizar las tarjetas (301) mientras se encuentra en modo 50 de tarjeta, tocando y sosteniendo una tarjeta (301) durante un periodo de tiempo (por ejemplo, 500 milisegundos), y después arrastrando una tarjeta (301) de una posición a otra. Se muestra un ejemplo en las Figuras 9A a 9D. El usuario toca y mantiene su dedo presionado sobre la tarjeta (301B), y después arrastra la tarjeta (301B) hacia arriba, haciendo que las tarjetas (301C y 301D) se muevan para rellenar el espacio. Sin embargo, el usuario no suelta inmediatamente la tarjeta (301B); en su lugar, el usuario mueve la tarjeta (301B) a una posición entre las tarjetas (301C
- 55 y 301D), como se muestra en la Figura 9C. A medida que el usuario mueve la tarjeta arrastrada (301B) entre otras dos tarjetas (301C y 301D), las dos tarjetas (301C y 301D) se separan para permitir la colocación de la tarjeta arrastrada (301B). El resultado es la secuencia que se muestra en la Figura 9D, donde la tarjeta 301B ahora se sitúa entre las tarjetas 301C y 301D.
- 60 [0054] En una realización, se proporciona cierta información visual para indicar que la reorganización de tarjetas está en progreso; por ejemplo, las tarjetas mostradas (301) pueden ser resaltadas de una manera única, o pueden incluir una animación u otro efecto, una vez que el usuario ha mantenido su dedo presionado sobre la ubicación adecuada durante al menos el periodo de tiempo especificado.
- 65 [0055] Una vez que se ha iniciado la acción de movimiento, el usuario puede continuar arrastrando la tarjeta (301) en cualquier dirección para colocar la tarjeta (301) en la posición deseada dentro de la secuencia de tarjetas (301). La

secuencia de tarjetas (301) se desplaza a la izquierda o a la derecha en respuesta a la operación de arrastre; por ejemplo, si el usuario arrastra la tarjeta (301) cerca del borde derecho de la pantalla, la secuencia se desplaza a la izquierda para mostrar tarjetas adicionales (301) en la secuencia, mientras que otras se desplazan fuera de la pantalla. Cuando el usuario suelta la tarjeta (301), finalizando la operación de arrastre, la tarjeta (301) se coloca en la posición 5 indicada, completando así la acción de reorganización de la secuencia de tarjetas.

#### Modo de barajar

[0056] En una realización, un modo adicional, denominado modo "de barajar", proporciona al usuario otro 10 mecanismo para ver y reorganizar las tarjetas. En una realización, en el modo de barajar, las tarjetas (301) se muestran en un tamaño reducido, permitiendo así la visualización de un número superior de tarjetas (301) en la pantalla (101) simultáneamente.

[0057] En una realización, cuando el dispositivo (100) se encuentra en modo de barajar, las tarjetas (301) están 15 organizadas en línea, como lo están en el modo de tarjeta. El usuario puede reorganizar las tarjetas (301) como se ha descrito anteriormente para el modo de tarjeta, y sustancialmente todos los comportamientos descritos anteriormente con respecto al modo de tarjeta también se aplican al modo de barajar. Por lo tanto, cuando el usuario arrastra una tarjeta (301) a la izquierda o a la derecha dentro de la pantalla de visualización (100), otras tarjetas (301) se mueven conjuntamente con la tarjeta arrastrada (301). El modo de barajar proporciona una forma de reorganizar las tarjetas a 20 la vez que se pueden ver más tarjetas (301) simultáneamente.

[0058] Una comparación de las Figuras 10A y 10B proporciona un ejemplo de las diferencias entre el modo de tarjeta y el modo de barajar. Por lo que respecta ahora a la Figura 10A, en la misma se muestra la pantalla de visualización (101) en modo de tarjeta de acuerdo con una realización de la presente invención y como se ha descrito 25 anteriormente; aquí, siete tarjetas (301) están actualmente abiertas, aunque solo se muestra una tarjeta (301D) en su totalidad, y también se muestran partes de dos tarjetas adyacentes (301C y 301E). Las tarjetas (301A, 301B, 301F y 301G) se muestran en la Figura 10A con fines ilustrativos para representar su relación de posición con las tarjetas visibles (301C, 301D y 301E), a pesar de que las tarjetas (301B, 301F y 301G) se encuentran fuera de la pantalla y no están visibles actualmente en la pantalla (101).

30

[0059] Por lo que respecta ahora a la Figura 10B, en la misma se muestra la pantalla de visualización (101) en modo de barajar para las mismas siete tarjetas (301) que se incluyeron en la Figura 10A. Aquí, tres tarjetas (301C, 301D y 301E) se muestran en su totalidad, y también se muestran partes de dos tarjetas adyacentes (301B y 301F). En una realización, los tamaños de las tarjetas se reducen de modo que las tarjetas adicionales mostradas caben en 35 la pantalla (301). Un experto en la materia reconocerá que el número particular de tarjetas (301) visibles en la pantalla

- puede variar de una realización a otra, y que la visualización particular de tres tarjetas totalmente visibles, más dos tarjetas parcialmente visibles, es simplemente un ejemplo de una realización.
- [0060] En una realización, cualquier número de tarjetas (301) puede ser completamente visible dentro de la 40 pantalla (101). Por ejemplo, como se muestra, tres tarjetas (301) pueden ser completamente visibles, con tarjetas (301) adicionales parcialmente visibles a cada lado. Alternativamente, cinco tarjetas (301) pueden ser completamente visibles, siendo tarjetas (301) adicionales parcialmente visibles a cada lado.
- [0061] En una realización, el usuario puede interactuar con las tarjetas (301) en modo de barajar de manera 45 sustancialmente igual que en el modo de tarjeta. Las tarjetas (301) se pueden mover a un lado y a otro y se mantiene una relación de posición entre las tarjetas (301). Las tarjetas (301) se pueden reorganizar dentro de la secuencia al arrastrarlas y colocarlas. Una tarjeta (301) puede cerrarse, y su actividad puede descartarse, arrastrando la tarjeta (301) hacia arriba y sacándola de la pantalla (101), o realizando una acción de desplazamiento rápido hacia arriba, de manera similar a la operación descrita anteriormente en relación con las Figuras 8A y 8B. Por ejemplo, por lo que 50 respecta ahora a la Figura 10C, en la misma se muestra un ejemplo de una acción de arrastrar o desplazar
- rápidamente hacia arriba para descartar la tarjeta (301E). Al descartar la tarjeta (301E), la tarjeta (301F) se desplaza a la izquierda para ocupar el espacio anteriormente ocupado por la tarjeta (301E) y la tarjeta (301G) se mueve a la izquierda para mantener un espaciado coherente entre las tarjetas.
- 55 [0062] En una realización, mientras se encuentra en modo de barajar, el usuario puede iniciar la reorganización de la secuencia de tarjetas sin necesariamente realizar primero una operación de entrada de tocar y mantener presionado durante un periodo de tiempo. Por ejemplo, como se muestra en la Figura 10D, el usuario puede iniciar inmediatamente una reorganización de las tarjetas (301) arrastrando una tarjeta (301D) hacia abajo; el usuario no necesita tocar y mantener presionado durante un periodo de tiempo. Si el usuario desea tocar y mantener presionado,
- 60 aún puede iniciar la operación de reorganización al hacerlo. En cualquier caso, una vez que haya comenzado la operación de reorganización, el usuario puede arrastrar en cualquier dirección deseada mientras continúa manteniendo su dedo en la pantalla (101); la visualización de tarjetas (301) se desplaza hacia la izquierda o hacia la derecha según corresponda cuando el dedo del usuario se acerca al borde derecho o izquierdo de la pantalla (101).
- 65 [0063] Mientras se lleva a cabo la reorganización de las tarjetas, las tarjetas (301) cambian de posición para rellenar espacios, de una manera similar a la descrita anteriormente en relación con las Figuras 9A a 9D para la vista

de tarjetas. Por lo tanto, en la vista de barajar, si el usuario arrastra la tarjeta (301D) hacia abajo lo suficiente, como se muestra en la Figura 10D, la tarjeta (301E) se mueve hacia la izquierda para rellenar ese espacio. A medida que el usuario mueve la tarjeta arrastrada (301D) entre otras dos tarjetas, las dos tarjetas se separan para permitir la colocación de la tarjeta arrastrada (301D).

5

En una realización, en modo de barajar, las tarjetas (301) muestran aplicaciones u otras actividades en funcionamiento. Por lo tanto, a medida que el usuario navega entre las tarjetas (301), puede ver la aplicación en tiempo real u otra actividad dentro de cada tarjeta (301).

10 Modo de cuadrícula

[0065] Como se ha mencionado anteriormente, en una realización el modo de tarjeta y el modo de barajar presentan tarjetas (301) en una configuración en línea. En una realización está disponible un modo de cuadrícula que permite al usuario ver más tarjetas (301) en la pantalla (101) al presentar las tarjetas (301) en una cuadrícula

15 bidimensional.

[0066] Por lo que respecta ahora a la Figura 10E, en la misma se muestra un ejemplo de pantalla (101) que contiene cuatro tarjetas abiertas (301) en modo de cuadrícula.

- 20 [0067] En una realización, cuando se encuentran en modo de cuadrícula, las tarjetas (301) se presentan en un tamaño que permite la visualización de todas las tarjetas (301) simultáneamente. Así, por ejemplo, en la Figura 10F, las tarjetas (301) se muestran en un tamaño más pequeño que el tamaño usado en la Figura 10E, de manera que las nueve tarjetas (301) se pueden mostrar simultáneamente. A medida que se descartan o se inician las tarjetas (301), las tarjetas (301) se pueden escalar adecuadamente para permitir la visualización de todas las tarjetas (301) 25 simultáneamente.
- 

[0068] En una realización, en modo de cuadrícula, se aplica un tamaño mínimo de tarjeta (301) (o un número máximo de tarjetas mostradas (301)), incluso si esto significa que solo se puede mostrar un subconjunto de tarjetas (301). Por lo tanto, de hecho, una vez que las tarjetas (301) se han reducido al tamaño mínimo (o una vez que se

- 30 muestra el número máximo de tarjetas mostradas (301) en la pantalla (101)), no se produce una mayor reducción del tamaño. Por el contrario, es posible el desplazamiento para permitir al usuario acceder a las tarjetas (301) restantes que no se muestran. Se puede proporcionar alguna indicación visual para informar al usuario de que se puede acceder a las tarjetas adicionales (301) mediante desplazamiento, por ejemplo mostrando los bordes de las tarjetas (301) que están fuera de la pantalla. El usuario puede realizar un desplazamiento, por ejemplo, moviendo las tarjetas (301) hacia
- 35 la izquierda o hacia la derecha, o realizando un gesto en el área de gestos (102), o por cualquier otro medio conocido. En el ejemplo de la Figura 10G, el desplazamiento se implementa en una dirección horizontal, de manera que las tarjetas fuera de la pantalla (301) se colocan a la izquierda y a la derecha de las tarjetas mostradas (301); sin embargo, un experto en la materia reconocerá que el desplazamiento se puede implementar en cualquier dirección deseada, y/o en dos o más direcciones si así se desea.
- 40

[0069] Por lo que respecta ahora a la Figura 14, en la misma se muestra un ejemplo de un método para presentar tarjetas (301) en modo de cuadrícula de acuerdo con una realización. Se inicia el modo de cuadrícula (1401), por ejemplo como respuesta a la entrada de un usuario. El dispositivo (100) determina (1402) el número total de tarjetas abiertas (301). El dispositivo (100) determina a continuación (1403) si el número total de tarjetas abiertas (301) es 45 superior a un número máximo de tarjetas que se pueden mostrar en la pantalla (101); este número máximo puede depender, por ejemplo, del tamaño de la pantalla (101), de la resolución disponible, de un tamaño mínimo aceptable para las tarjetas (103) y/o de otros factores.

[0070] Si el número de tarjetas abiertas (301) no es superior al número máximo, entonces el dispositivo (100) 50 determina (1404) un factor de escala apropiado para maximizar el tamaño de la pantalla. Como se ha descrito anteriormente, en una realización las tarjetas se muestran en un tamaño que permite que todas las tarjetas (301) sean mostradas simultáneamente (siempre que las tarjetas (301) tengan al menos el tamaño mínimo aceptable). El dispositivo (100) escala (1409) tarjetas (301) de acuerdo con el factor de escala y muestra (1405) todas las tarjetas abiertas (301).

55

[0071] Si el número de tarjetas abiertas (301) es superior al número máximo, entonces el dispositivo (100) escala (1410) las tarjetas (301) al tamaño mínimo aceptable y muestra (1406) un subconjunto de tarjetas abiertas (301) con el tamaño mínimo aceptable. Se puede acceder a las tarjetas no mostradas (301) mediante desplazamientos. Se puede mostrar una barra de desplazamiento u otro mecanismo de desplazamiento; alternativamente, un usuario puede 60 desplazarse arrastrando las tarjetas (301) en una dirección particular. Si se recibe un comando de desplazamiento (1407), el dispositivo (100) desplaza (1408) las tarjetas de forma que se muestre un subconjunto diferente de tarjetas (301). El desplazamiento puede realizarse repetidamente si así se desea.

[0072] En una realización, en modo de cuadrícula, modo de barajar y modo de tarjeta, las tarjetas (301) muestran 65 información en directo y en tiempo real y es posible interactuar con ellas de la misma manera que en modo de pantalla completa. En otras realizaciones, en al menos algunos de estos modos, las tarjetas (301) se presentan en una forma "congelada" o estática.

Cambio de un modo a otro

[0073] En una realización, el usuario puede cambiar de un modo a otro presionando el botón físico (103) o algún otro botón en el dispositivo (100). En otra realización, el usuario puede tocar una o dos veces una tarjeta (301) en modo de barajar para iniciar un cambio al modo de pantalla completa o al modo de tarjeta. En otra realización adicional, el dispositivo (100) cambia del modo de barajar al modo de pantalla completa (o al modo de tarjeta) después de un 10 periodo de inactividad. También se pueden proporcionar otros mecanismos para cambiar de un modo a otro. En una realización, se realiza un efecto de transición cuando se cambia de un modo a otro.

[0074] En otra realización, el usuario puede cambiar entre el modo de tarjeta, el modo de barajar y el modo de cuadrícula tocando un área designada en la pantalla (101). En una realización, el área designada es cualquier área 15 no ocupada por una tarjeta (301). En otra realización, el área designada es un área debajo de las tarjetas (301).

5

[0075] En otra realización adicional, cuando se encuentra en modo de tarjeta, la acción de tocar el área debajo de la fila de tarjetas provoca un cambio al modo de barajar, mientras que cuando se encuentra en modo de barajar, la acción de tocar cualquier área no ocupada por una tarjeta (301) provoca un cambio al modo de tarjeta. En otras 20 realizaciones, otras acciones de entrada de usuario pueden provocar un cambio entre los modos, entre los que figuran, por ejemplo, introducir un gesto, presionar una tecla en un teclado, presionar un botón, seleccionar un comando de menú, activar un botón en pantalla u otro elemento, o una acción similar.

[0076] En otra realización, el usuario puede cambiar entre los diversos modos realizando un gesto. Un ejemplo de 25 tal gesto es un gesto de "deslizamiento hacia arriba" que comienza en el área de gestos (102) y se extiende a la pantalla (101). En una realización, dicho gesto cambia del modo de pantalla completa al modo de tarjeta, o del modo de tarjeta al modo de barajar, o del modo de barajar al modo de cuadrícula. En otra realización, dicho gesto cambia del modo de pantalla completa al modo de tarjeta, o del modo de tarjeta al modo de cuadrícula. En otra realización adicional, dicho gesto cambia del modo de pantalla completa al modo de tarjeta, o del modo de tarjeta a una pantalla 30 de inicio.

45

[0077] Otro ejemplo de un gesto de cambio de modo es un gesto de "deslizamiento hacia abajo" que comienza en la pantalla (101) y se extiende hasta el área de gestos (102). En una realización, dicho gesto cambia del modo de cuadrícula al modo de barajar, o del modo de barajar al modo de tarjeta, o del modo de tarjeta al modo de pantalla 35 completa. En otra realización, dicho gesto cambia del modo de cuadrícula al modo de tarjeta, o del modo de tarjeta al modo de pantalla completa. En otra realización adicional, dicho gesto cambia de una pantalla de inicio al modo de tarieta, o del modo de tarieta al modo de pantalla completa.

[0078] En otras realizaciones, se pueden usar otros gestos para cambios de modo; por ejemplo, se puede usar un 40 gesto con múltiples dedos, como por ejemplo un pellizco, para cambiar de un modo a otro.

[0079] En otra realización, el usuario puede cambiar entre los modos mediante el inicio de un comando de cambio de modo, por ejemplo al tocar un botón en la pantalla (101) o presionar el botón (103) o algún otro botón físico en el dispositivo (100), o al seleccionar un comando de cambio de modo desde un menú.

[0080] En otra realización adicional, el usuario puede cambiar de un modo a otro cambiando la orientación del dispositivo (100); por ejemplo, el dispositivo (100) puede estar equipado con un sensor de orientación (por ejemplo, un acelerómetro) que puede detectar dichos cambios y cambiar de un modo a otro en consecuencia.

50 [0081] Un experto en la materia reconocerá que los cambios de modo pueden producirse como respuesta a otros tipos de comandos, contextos y/o factores ambientales.

#### Reorganización automática de tarjetas

55 [0082] En algunas realizaciones, el dispositivo (100) puede reorganizar automáticamente las tarjetas (301) como respuesta a determinadas acciones del usuario. Por ejemplo, si el usuario intenta iniciar una actividad que ya tiene una tarjeta abierta (301), esa tarjeta (301) puede, en algunas realizaciones, moverse a la posición que se utilizaría para una actividad recién iniciada. En una realización, la nueva posición para la tarjeta (301) sería la posición más a la derecha en la secuencia de tarjetas (301). Esto puede ser deseable para mantener la coherencia con respecto a las 60 expectativas del usuario de que una actividad recién iniciada se coloque en la posición más a la derecha de la secuencia.

[0083] Por lo que respecta ahora a las Figuras 11A a 11D, en las mismas se muestran ejemplos de dicha técnica junto con comportamientos relacionados. En la Figura 11A se muestra un ejemplo de pantalla de visualización (101) 65 en modo de pantalla completa en el que cuatro tarjetas (301) están abiertas y una de las cuales (301C) tiene el foco, de acuerdo con una realización de la presente invención. Como antes, las tarjetas abiertas adicionales (301A, 301B y

301D) se representan en la Figura 11A solo con fines ilustrativos, pero actualmente no se muestran en la pantalla de visualización (101).

[0084] En la Figura 11B se introduce una nueva tarjeta (301E), por ejemplo como respuesta a que el usuario inicie 5 una nueva actividad a través de una pantalla de inicio de la aplicación. En una realización se coloca la nueva tarjeta (301E) en la posición más a la derecha de la secuencia de tarjetas (301), aunque un experto en la materia reconocerá que se pueden usar otras posiciones para la nueva tarjeta (301E). Por ejemplo, la nueva tarjeta (301E) se puede colocar en la posición más a la izquierda o en alguna otra posición, como por ejemplo adyacente a la tarjeta (301) que se mostró más recientemente en el momento en que se inició la nueva actividad.

10

[0085] Además, en una realización y como se muestra en la Figura 11B, se desplaza la posición de todas las tarjetas (301) para darle el foco a la nueva tarjeta (301E).

[0086] En la Figura 11C se muestra un ejemplo de reorganización de tarjetas que se produce como respuesta a 15 que el usuario intente iniciar una actividad que corresponde a una tarjeta (301B) que ya está abierta. En una realización, la tarjeta (301B) se mueve al extremo (posición más a la derecha) de la secuencia de tarjetas. Además, en una realización y como se muestra en la Figura 11C, se desplaza la posición de todas las tarjetas (301) para darle el foco a la tarjeta (301B).

- 20 [0087] Alternativamente, puede ser deseable cambiar el foco para que cuando el usuario intente iniciar una actividad que corresponde a una tarjeta (301B) que ya está abierta, se dé el foco a la tarjeta (301B) sin reorganizar la secuencia de tarjetas. La Figura 11D representa un ejemplo de dicha realización como respuesta al intento del usuario de iniciar una actividad que corresponde a una tarjeta (301B) que ya está abierta. Aquí, en lugar de reorganizar la secuencia de tarjetas, se cambia el foco y la secuencia de tarjetas permanece sin cambios.
- 25

[0088] En una realización, el usuario puede seleccionar si la secuencia de tarjetas debe reorganizarse cuando se inicia una actividad que corresponde a una tarjeta abierta (301). Esta selección se puede hacer por adelantado, como por ejemplo a través de una pantalla de preferencias u opciones. Alternativamente, se puede ofrecer al usuario una opción entre los dos comportamientos en el momento en que se inicia la actividad correspondiente a una tarjeta abierta 30 (301). Por ejemplo, se puede presentar al usuario un cuadro de diálogo que indica que la actividad ya está abierta y

solicita al usuario que indique si se debe reorganizar o no la secuencia de tarjetas.

[0089] Aunque en las Figuras 11A a 11D se representa el dispositivo (100) en modo de pantalla completa, un experto en la materia reconocerá que las técnicas de reorganización automática descritas en el presente se pueden 35 realizar en cualquier modo, incluido el modo de tarjeta, el modo de barajar y/o el modo de cuadrícula. Además, la configuración particular y la apariencia de la pantalla (101), el dispositivo (100) y las tarjetas (301) tienen como objetivo ser ilustrativas y no limitan el alcance de la invención reivindicada de ninguna manera.

[0090] Por lo que respecta ahora a la Figura 15, en la misma se muestra un diagrama de flujo que representa un 40 método para la reorganización de tarjetas de acuerdo con una realización. El usuario inicia (1501) una actividad, por ejemplo tocando un icono en una pantalla de inicio. En el paso 1502, si ninguna tarjeta (301) está ya abierta para la actividad iniciada, se abre una nueva tarjeta (301) y se añade (1503) al final de la secuencia actual de tarjetas (301). Por ejemplo, se puede añadir (1503) la nueva tarieta (301) en la posición más a la derecha en la secuencia actual de tarjetas (301). Si ninguna tarjeta (301) está ya abierta, la nueva tarjeta (301) se convierte en la única tarjeta (301) en 45 la secuencia. Se cambia el foco (1504) a la nueva tarjeta (301), por ejemplo colocando la nueva tarjeta (301) en el centro de la pantalla (101) o haciendo que la actividad representada por la nueva tarjeta (301) ocupe sustancialmente toda la pantalla (101) (si se encuentra en modo de pantalla completa).

[0091] Si, en el paso 1502, ya está abierta una tarjeta (301) para la actividad iniciada, el dispositivo (100) determina 50 (1505) si debe reorganizar automáticamente la secuencia de tarjetas. Como se ha mencionado anteriormente, en algunas realizaciones las secuencias de tarjetas se reorganizan automáticamente cuando se inicia una actividad que corresponde a una tarjeta abierta (301), mientras que en otras realizaciones no lo hacen. Alternativamente, se puede proporcionar al usuario una opción para seleccionar entre los dos comportamientos, ya sea por adelantado o en el momento en que se inicia la actividad correspondiente a una tarjeta abierta (301).

55

[0092] Si el dispositivo (100) determina (1505) que debería reorganizar automáticamente la secuencia de tarjetas, la tarjeta (301) correspondiente a la actividad iniciada se mueve (1507) al final de la secuencia actual de tarjetas (301) (por ejemplo, al mover la tarjeta (301) correspondiente a la actividad iniciada a la posición más a la derecha en la secuencia de tarjetas (301)).

60

[0093] En una realización, se reorganice o no la secuencia de tarjetas, se cambia el foco (1506) a la tarjeta (301) correspondiente a la actividad iniciada, por ejemplo colocando la tarjeta (301) en el centro de la pantalla (101) o haciendo que la actividad representada por la tarjeta (301) ocupe sustancialmente toda la pantalla (101) (si se encuentra en modo de pantalla completa).

65

Tarjetas del mismo nivel

[0094] En una realización, cuando se abre una nueva tarjeta (301), su ubicación dentro de la secuencia de tarjetas (301) depende de su relación (si existiera) con las tarjetas abiertas existentes (301). Por ejemplo, si se abre una nueva tarjeta (301) para una actividad que ya se está ejecutando, se puede colocar la nueva tarjeta (301) adyacente a la

- 5 tarjeta o tarjetas abiertas (301) para esa aplicación. Por lo tanto, estas tarjetas (301), denominadas "tarjetas del mismo nivel" (sibling cards en inglés), se ubican de manera que las tarjetas (301) para una actividad determinada se colocan adyacentes entre sí en la secuencia general de tarjetas. Por ejemplo, puede aparecer una nueva tarjeta (301) para una aplicación de correo electrónico cuando un usuario inicia una respuesta a un mensaje de correo electrónico; la nueva tarjeta del mismo nivel (301) correspondiente a la respuesta se puede colocar adyacente a la tarjeta existente
- 10 (301) correspondiente al mensaje original. En otro ejemplo, se puede colocar una nueva tarjeta (301) para una aplicación de navegador adyacente a cualesquiera tarjetas actualmente abiertas (301) para la aplicación de navegador. Colocar las tarjetas relacionadas (301) de manera que estén adyacentes entre sí permite al usuario discernir más fácilmente la relación entre las tarjetas (301) en la secuencia y navegar entre las tarjetas (301).
- 15 [0095] Las tarjetas (301) pueden estar relacionadas entre sí (es decir, pueden ser "del mismo nivel") en virtud del hecho de que están asociadas con una aplicación o actividad común. Alternativamente, las tarjetas pueden considerarse del mismo nivel si se relacionan con una tarea, subproceso, contacto, tema, compañía u operación en particular. La relación del mismo nivel se puede inferir o se puede establecer basándose en etiquetas explícitas u otras indicaciones especificadas por un usuario. Un experto en la materia reconocerá que el mecanismo para colocar tarjetas 20 (301) de acuerdo con su relación del mismo nivel puede usarse independientemente de la base particular para
- determinar una relación del mismo nivel entre las tarjetas (301).

[0096] En una realización, se pueden mover y/o separar libremente las tarjetas del mismo nivel (301) según lo desee el usuario. Por lo tanto, la ubicación inicial de una nueva tarjeta (301) en virtud de su relación del mismo nivel 25 con la tarjeta o tarjetas abiertas (301) no prohíbe el movimiento posterior de la tarjeta (301) a una ubicación que no sea adyacente a las tarjetas del mismo nivel (301).

[0097] Por lo que respecta ahora a las Figuras 12A y 12B, en las mismas se muestra un ejemplo de ubicación de tarjetas del mismo nivel (301) de acuerdo con una realización. En la Figura 12A, siete tarjetas (301) están abiertas, y 30 la tarjeta (301D) tiene el foco. El dispositivo (100) se encuentra en modo de pantalla completa, de modo que la tarjeta (301D) ocupa sustancialmente toda la pantalla (101).

[0098] En la Figura 12B se introduce la tarjeta del mismo nivel (301D'), por ejemplo como respuesta a que el usuario inicie una tarea que abre una nueva tarjeta para la actividad correspondiente a la tarjeta (301D). Por ejemplo, 35 si la tarjeta (301D) incluye un mensaje de correo electrónico, la iniciación del usuario de un mensaje de respuesta puede tener como resultado que se abra la nueva tarjeta (301D') para la respuesta. Como se muestra en la Figura 12B, se introduce la nueva tarjeta (301D') en una posición adyacente a la tarjeta (301D) dentro de la secuencia de tarjetas. Como se muestra en la Figura 12B, en una realización se proporciona el foco a la nueva tarjeta (301D') y ahora esta ocupa sustancialmente toda la pantalla (101).

40

[0099] Aunque en las Figuras 12A y 12B se representa el dispositivo (100) en modo de pantalla completa, un experto en la materia reconocerá que las técnicas de inicio de tarjetas del mismo nivel (301) descritas en el presente se pueden llevar a cabo en cualquier modo, incluido el modo de tarieta, el modo de barajar y/o el modo de cuadrícula. Además, la configuración y apariencia específicas de la pantalla (101), el dispositivo (100) y las tarjetas (301) tienen 45 como objetivo ser a título ilustrativo y no limitar el alcance de la invención reivindicada de ninguna manera.

[0100] Por lo que respecta ahora a las Figuras 12C y 12D, en las mismas se muestra un ejemplo de reordenamiento de tarjetas para separar tarjetas del mismo nivel en respuesta a la entrada del usuario, de acuerdo con una realización de la presente invención. En el ejemplo, el usuario arrastra la tarjeta (301D) desde su ubicación inicial a una nueva 50 posición entre las tarjetas (301B y 301C). Como se puede ver en la Figura 12D, en una realización la tarjeta (301D') permanece en su posición original y no se mueve con la tarjeta (301D).

[0101] En otra realización, las tarjetas del mismo nivel se mueven juntas, de modo que el arrastre de la tarjeta 301D hace que la tarjeta 301D' se mueva también. Por ejemplo, en una realización las tarjetas del mismo nivel (301) 55 no se pueden separar entre sí.

[0102] En otra realización el usuario puede especificar si las tarjetas del mismo nivel (301) deben moverse juntas o no, ya sea por adelantado mediante una pantalla de preferencias o mecanismo similar, o en el momento en que el usuario inicia una operación de movimiento de tarjeta que implica una tarjeta (301) que tiene el mismo nivel que otra.

60

[0103] En otra realización, el usuario puede seleccionar más de una tarjeta (301) para moverlas simultáneamente. Por ejemplo, el usuario puede resaltar dos o más tarjetas (301) y luego mover una de las tarjetas resaltadas (301) para hacer que todas se muevan juntas. En una realización, la selección de una tarjeta (301) que tiene al menos una tarjeta del mismo nivel hace que la tarjeta o tarjetas del mismo nivel se seleccionen automáticamente, de manera que si el 65 usuario mueve una de las tarjetas (301) seleccionadas, las tarjetas del mismo nivel también se mueven; sin embargo,

el usuario puede anular la selección de las tarjetas seleccionadas (301) antes de mover las tarjetas (301) si no desea que todas las tarjetas del mismo nivel se muevan (301).

#### Grupos de tarjetas

[0104] En una realización, las tarjetas (301) pueden agruparse visualmente entre sí. Por lo tanto, las tarjetas (301) que tienen alguna relación entre sí (como las tarjetas (301) asociadas con una aplicación o actividad particular) pueden mostrarse de una manera que indique y/o refuerce la relación. Por ejemplo, se pueden agrupar las tarjetas (301) que representan varias páginas web que se visualizan a través de una aplicación de navegador.

10

5

[0105] Un ejemplo de un paradigma visual para indicar grupos de tarjetas (301) consiste en representar las tarjetas (301) de manera que se parezcan a una pila o mazo de tarjetas, con una tarjeta frontal completamente visible (301) (o "tarjeta superior") y una o más tarjetas adicionales (301) representadas como si estuvieran detrás de la tarjeta frontal (301). Alternativamente, los grupos de tarjetas se pueden indicar de otras maneras que los distingan de las tarjetas no

- 15 agrupadas (301): por ejemplo, se pueden mostrar los grupos de tarjetas a través de un esquema de color distintivo, diferentes tamaños, diferentes posiciones verticales u horizontales, posicionamiento entre paréntesis, resaltado, espaciado o cualquier otro mecanismo En diversas realizaciones, como se describe más adelante, un usuario puede interactuar con grupos, separando sus tarjetas constituyentes (301) según lo desee, creando nuevos grupos, cambiando el orden de los grupos y operaciones similares. En una realización en la que se utiliza el apilamiento para
- 20 indicar grupos, las tarjetas (301) se pueden "desapilar" a veces, incluso mientras se preserva su relación grupal, ya sea automática o manualmente para facilitar determinados tipos de interacciones y visualización de las tarjetas constituyentes (301). Mientras que las tarjetas (301) no están apiladas, en algunas realizaciones se usa un mecanismo alternativo, como el uso de paréntesis o colores distintivos, para recordarle al usuario que las tarjetas (301) continúan siendo miembros de un grupo. Por ejemplo, en una realización los grupos de tarjetas están representados por pilas 25 en la vista de tarjeta, pero las pilas están separadas en vista de pantalla completa para que el usuario pueda ver cada
	- tarjeta constituyente (301) en su totalidad.

[0106] Por lo que respecta ahora a las Figuras 13A a 13K, en las mismas se muestran varios ejemplos de representaciones visuales de grupos y comportamientos de tarjetas de acuerdo con diversas realizaciones. La Figura 30 13A representa la pantalla de visualización (101) en modo de pantalla completa. Ocho tarjetas (301A, 301B, 301C, 301C', 301C'', 301C''', 301D y 301E) están abiertas, y la tarjeta (301C) actualmente tiene el foco. Las tarjetas (301C, 301C', 301C'' y 301C''') forman un grupo de tarjetas, por ejemplo debido al hecho de que están todas asociadas con una actividad o aplicación común. Sin embargo, en el ejemplo de la Figura 13A, la agrupación de tarjetas (301) no se muestra explícitamente en modo de pantalla completa, y las tarjetas (301) se comportan de la misma manera que si 35 no estuvieran agrupadas entre sí. Sin embargo, un experto en la materia reconocerá que en otras realizaciones el grupo de tarjetas puede representarse por algunos medios visuales, como por ejemplo un color distintivo, sombreado, borde, icono u otro indicador.

[0107] En la Figura 13B se muestra la pantalla de visualización (101) en modo de tarjeta, con las mismas ocho 40 tarjetas (301A, 301B, 301C, 301C', 301C'', 301C''', 301D y 301E) abiertas, y la tarjeta (301C) todavía tiene el foco. Aquí, las tarjetas agrupadas (301C, 301C', 301C'' y 301C''') se representan en una pila (1301A), con la tarjeta frontal (301C) mostrada en su totalidad y las tarjetas restantes (301C', 301C'' y 301C''') parcialmente ocultas por la tarjeta 301C. En una realización, el orden de las tarjetas (301C, 301C', 301C'' y, 301C''') corresponde al orden en que las tarjetas (301C, 301C', 301C'' y 301C''') aparecieron en modo de pantalla completa. En otra realización, si una de las 45 tarjetas (301C, 301C', 301C'' y 301C''') en el grupo tenía el foco en el momento en que el usuario cambió del modo de pantalla completa al modo de tarjeta, entonces la tarjeta (301) que tenía el foco se coloca en la parte delantera de la pila (1301A), con las tarjetas restantes (301) en el grupo ubicadas en otra parte de la pila.

[0108] En una realización, el usuario puede mover y manipular la pila (1301A) como si fuera una sola tarjeta (301), 50 incluidas la reorganización de la pila (1301A) dentro de la secuencia de tarjetas, el descarte de la pila (1301A) y operaciones similares. En una realización, el usuario puede descartar todo el grupo de tarjetas realizando una operación de descarte de tarjetas en la pila (1301A) (por ejemplo, al arrastrar la pila (1301A) hasta la parte superior de la pantalla (101)). En otra realización, dicha acción de descarte solo descarta la tarjeta superior en el grupo mientras deja la tarjeta o tarjetas restantes (301) todavía abiertas (y aún agrupadas si hay más de una). En otra realización 55 adicional, como respuesta a una acción del usuario para descartar la pila (1301A), se solicita al usuario que especifique si tiene la intención de descartar todo el grupo o una sola tarjeta (301).

[0109] En una realización, el usuario puede hacer que se reordenen las tarjetas (301) en una pila (1301A), de forma que se lleve una tarjeta diferente (301A) a la parte superior de la pila (1301A) para facilitar la visualización. En 60 una realización, el usuario arrastra la tarjeta frontal (por ejemplo, la tarjeta 301C en la Figura 13B) en una dirección hacia abajo para reorganizar el orden de las tarjetas (301) en la pila (1301A). En respuesta a dicha acción, la tarjeta frontal (301) se mueve hacia la parte posterior de la pila (1301A), y la tarjeta inmediatamente detrás de la tarjeta frontal se mueve a la posición frontal. Por ejemplo, en la Figura 13C se muestra la pantalla de visualización (101) después de que la tarjeta 301C se ha movido a la parte posterior de la pila (1301A), de modo que la tarjeta 301C' se muestra 65 ahora en la posición frontal.

15

[0110] Si el usuario cambia del modo de tarjeta al modo de pantalla completa, en una realización las tarjetas (301) en una pila (1301A) están "desapiladas", de modo que el modo de pantalla completa se parece al que se muestra en la Figura 13A. En una realización, al introducir el modo de pantalla completa desde el modo de tarjeta, las tarjetas que pertenecen a un grupo se colocan en un orden correspondiente a la configuración más reciente de las tarjetas (301) 5 en la pila (1301A).

[0111] Como se ha mencionado anteriormente, en diversas realizaciones los grupos de tarjetas se pueden mostrar de otras maneras. Por ejemplo, en una realización se pueden usar el tamaño de tarjeta y/o el desplazamiento vertical para indicar las tarjetas (301) que forman parte de un grupo. Por ejemplo, en la Figura 13D, las tarjetas 301C, 301C', 10 301C'' y 301C''' se muestran en un tamaño más grande y en un desplazamiento vertical diferente en comparación con

- otras tarjetas (301A, 301B, 301D, 301D y 301E); esto indica que las tarjetas 301C, 301C', 301C'' y 301C''' forman parte del grupo (1301B). Los desplazamientos verticales y tamaños específicos mostrados en la Figura 13D son únicamente a título ilustrativo.
- 15 [0112] En una realización, algunas de las tarjetas (301) en el grupo se muestran delante de otras tarjetas (301) que no forman parte del grupo y las ocultan parcialmente. Por ejemplo, en la Figura 13D, la tarjeta 301C oscurece parcialmente la tarjeta 301B (que no forma parte del grupo (1301B)); de manera similar, la tarjeta 301C''', si se colocara dentro de la pantalla (101), oscurecería parcialmente la tarjeta 301D. En una realización, las tarjetas ocultadas (301) ocupan la vista completa si se les proporciona el foco.
- 20

[0113] En una realización, si el foco cambia de modo que la tarjeta (301) que ocupa el foco no sea miembro del grupo (1301B), la representación del grupo (1301B) cambia a una vista de pila. Por consiguiente, en esta realización el mecanismo para representar grupos en la Figura 13D solo se usa cuando un miembro del grupo ocupa el foco; de lo contrario, el grupo se muestra como una pila. En general, en una realización la representación de una pila puede 25 cambiar de una vista a otra dependiendo de si una tarjeta (301) en la pila ocupa actualmente el foco. Por lo que respecta ahora a las Figuras 13F y 13G, en las mismas se muestra un ejemplo de una transición de la vista en la que uno de los miembros del grupo (1301B) tiene el foco a una vista en la que la tarjeta que tiene el foco no forma parte de un grupo. En la Figura 13F, la tarjeta 301C (que es miembro del grupo (1301B)) tiene el foco; en consecuencia, los miembros del grupo (1301B) se indican usando un desplazamiento vertical y un diferencial de tamaño en comparación 30 con otras tarjetas (301). En la Figura 13G, la tarjeta 301D (que no es miembro del grupo (1301B)) tiene el foco; en consecuencia, los miembros del grupo (1301B) se indican como la pila (1301A).

[0114] En una realización, se pueden usar el tamaño de la tarjeta y/o el desplazamiento vertical para representar grupos de tarjetas tanto en modo de tarjeta como en modo de barajar. En otra realización, los grupos de tarjetas se 35 representan en modo de tarjeta mediante el desplazamiento vertical y un tamaño de tarjeta distintivo (como se muestra en la Figura 13D), pero se representan en modo de barajar mediante el desplazamiento vertical sin cambiar el tamaño de la tarjeta. Un ejemplo de dicha configuración se muestra en la Figura 13E, que representa la pantalla (101) en modo de barajar. En la Figura 13E, las tarjetas 301C, 301C', 301C'' y 301C''' se muestran en un desplazamiento vertical diferente en comparación con otras tarjetas (301A, 301B, 301D, 301D y 301E) para indicar que las tarjetas 301C, 40 301C', 301C'' y 301C'''son miembros del grupo (1301B). Sin embargo, en este ejemplo, todas las tarjetas (301) se muestran con el mismo tamaño.

[0115] En una realización, las tarjetas (301) se agrupan automáticamente entre sí, por ejemplo cuando varias tarjetas (301) están asociadas con una aplicación común u otra actividad. En una realización, el usuario puede añadir 45 manualmente tarjetas (301) a grupos o eliminar tarjetas (301) de grupos. En modo de barajar y/o en modo de tarjeta, un usuario puede añadir una tarjeta (301) a un grupo arrastrando la tarjeta (301) a un área de la pantalla ocupada por un grupo de tarjetas. Por lo que respecta ahora a las Figuras 16A a 16D, en las mismas se muestra un ejemplo en el que el usuario arrastra la tarjeta 301B a una posición dentro del grupo (1301B) entre las tarjetas 301C' y 301C''; esto hace que la tarjeta 301B se añada al grupo (1301B) en una posición entre las tarjetas 301C' y 301C''. El ejemplo 50 muestra la operación en modo de tarjeta, aunque también se puede realizar de manera similar en modo de barajar.

[0116] En modo de barajar y/o en modo de tarjeta, un usuario puede eliminar una tarjeta (301) de un grupo arrastrando la tarjeta (301) a un área de la pantalla que no esté ocupada por un grupo de tarjetas. Por lo que respecta ahora a las Figuras 17A a 17D, en las mismas se muestra un ejemplo en el que el usuario arrastra la tarjeta 301C' a 55 una posición entre las tarjetas 301D y 301E; esto hace que la tarjeta 301C' se elimine del grupo (1301B) y se coloque en una posición entre las tarjetas 301D y 301E. El ejemplo representa la operación en modo de tarjeta, aunque también se puede realizar de manera similar en modo de barajar. En una realización, una vez completada la operación, la tarjeta 301C' ocuparía el foco; en consecuencia, la tarjeta 301C' (así como las tarjetas adyacentes (301D y 301E)) se mostrarían en el tamaño de vista de tarjeta normal. Además, en una realización, como se ha descrito anteriormente, 60 las tarjetas restantes (301C y 301C'' y 301C''') en el grupo (1301B) formarían una pila, puesto que ya no tienen el foco.

[0117] En una realización, un usuario puede crear manualmente un nuevo grupo y añadir tarjetas (301) al mismo. Por ejemplo, por lo que respecta ahora a la Figura 13H, mientras se encuentra en modo de barajar, el usuario arrastra ligeramente la tarjeta 301D hacia abajo; esto crea un nuevo grupo (1301B) que contiene la tarjeta única (301D). La 65 tarjeta 301D permanece a continuación en una posición de desplazamiento con respecto a las otras tarjetas (301) para indicar su pertenencia al grupo (1301B). Por lo que respecta ahora a la Figura 13I, el usuario arrastra otra tarjeta

(301E) hacia abajo para añadirla al grupo existente (1301B). Por lo que respecta ahora a la Figura 13J, el usuario arrastra otra tarjeta (301G) hacia abajo para añadirla al grupo existente (1301B); como se muestra en la Figura 13K, la secuencia de tarjetas se reorganiza de forma que las tarjetas 301D, 301E y 301G se coloquen adyacentes entre sí.

- 5 [0118] Un experto en la materia reconocerá que la técnica mostrada en las Figuras 13H a 13K es simplemente a título ilustrativo y que se pueden usar otras técnicas para crear grupos y añadir tarjetas (301) a grupos. Por ejemplo, se pueden utilizar un botón, un menú desplegable, un gesto u otro mecanismo de entrada de usuario para activar un comando de "crear grupo". Alternativamente, un usuario puede colocar un dedo en cada una de dos o más tarjetas (301) para agruparlas y pellizcar con los dedos para crear un nuevo grupo que incluya las dos o más tarjetas (301). 10 Alternativamente, un usuario puede agrupar dos o más tarjetas arrastrando una tarjeta (301) sobre otra. Posteriormente, se pueden añadir tarjetas adicionales (301) al grupo al arrastrar o al realizar operaciones de entrada
- adicionales mediante pellizcos. [0119] En una realización, se proporciona información visual mientras un usuario arrastra una tarjeta (301) a un
- 15 grupo o realiza una operación de entrada de otro tipo que puede añadir una tarjeta (301) a un grupo. Por ejemplo, se puede aplicar un efecto de resaltado distintivo, como por ejemplo un resplandor, a un grupo mientras el usuario arrastra una tarjeta (301) sobre el grupo pero antes de que complete la operación de arrastrar y colocar. Este efecto de resaltado puede servir para informar al usuario de que si suelta la tarjeta (301), esta se colocará en el grupo.
- 20 [0120] En una realización, el desplazamiento vertical en el que un usuario suelta una tarjeta (301) es relevante solo cuando es necesario eliminar la ambigüedad de una acción de reordenamiento de tarjetas de una acción destinada a añadir/eliminar una tarjeta (301) a/de un grupo. Por ejemplo, si un usuario arrastra y coloca una tarjeta (301) entre dos tarjetas (301) que ya forman parte de un grupo, entonces el desplazamiento vertical de la tarjeta que es arrastrada no es relevante; una vez que se suelta, la tarjeta (301) se une al grupo. Por otro lado, si un usuario
- 25 arrastra y coloca una tarjeta (301) entre una tarjeta (301) que forma parte de un grupo y una tarjeta adyacente que no forma parte del grupo, el desplazamiento vertical de la tarjeta en el momento en que se suelta es relevante para determinar si: (a) se añade la tarjeta (301) al grupo; o (b) se mueve la tarjeta (301) a una ubicación adyacente al grupo (pero que no forma parte del mismo).
- 30 [0121] Por ejemplo, por lo que respecta de nuevo a la Figura 13K, si un usuario arrastra y coloca la tarjeta 301A en una ubicación entre las tarjetas 301E y 301G, la tarjeta 301A se une al grupo (1301B) independientemente de la posición vertical de la tarjeta 301A en el momento en que se suelta. Sin embargo, si el usuario arrastra y coloca la tarjeta 301A en una ubicación entre las tarjetas 301G y 301F, la posición vertical de la tarjeta 301A determina si la tarjeta 301A se une al grupo (1301B). Específicamente, si la posición vertical se aproxima a la posición vertical de
- 35 tarjeta 301F, entonces la tarjeta 301A no se une al grupo (1301B) pero se coloca, desagrupada, a la izquierda de la tarjeta 301F. Sin embargo, si la posición vertical se aproxima más a la posición vertical de la tarjeta 301G, entonces la tarjeta 301A se une al grupo (1301B) y se coloca a la derecha de la tarjeta 301G dentro del grupo (1301B).
- [0122] En una realización, un usuario puede activar o desactivar la agrupación de tarjetas, por ejemplo a través de 40 una pantalla de preferencias u opciones. Si la agrupación de tarjetas está desactivada, todas las tarjetas (301) se representan individualmente y sin referencia a grupos. En una realización, las relaciones de agrupación se conservan internamente cuando la agrupación de tarjetas está desactivada, de modo que los grupos pueden restablecerse si la agrupación de tarietas se activa más tarde.
- 45 [0123] En una realización, los grupos pueden estar anidados, de modo que un grupo puede contener otro grupo como uno de sus miembros. Se puede implementar cualquier número de niveles de dicho anidamiento. En una realización, se pueden indicar los grupos anidados sucesivamente, por ejemplo, mediante diferentes desplazamientos en posición vertical en la pantalla (101).
- 50 [0124] En diversas realizaciones, se puede implementar la presente invención como un sistema o un método para realizar las técnicas descritas anteriormente, individualmente o en cualquier combinación. En otra realización, la presente invención puede implementarse como un producto de programa informático que comprende un medio de almacenamiento legible por ordenador y un código de programa informático, codificado en el medio, para realizar las técnicas descritas anteriormente.
- 55

[0125] Las diversas características descritas anteriormente pueden implementarse individualmente o en cualquier combinación, como resultará evidente para un experto en la materia.

- [0126] Se ha descrito la presente invención de manera especialmente detallada con respecto a una posible 60 realización. Los expertos en la técnica apreciarán que la invención se puede poner en práctica en otras realizaciones. En primer lugar, la denominación específica de los componentes, el uso de mayúsculas en los términos, los atributos, las estructuras de datos o cualquier otro aspecto de programación o estructural no son obligatorios ni significativos, y los mecanismos que implementan la invención o sus características pueden tener diferentes nombres, formatos o protocolos. Además, el sistema puede implementarse mediante una combinación de hardware y software, como se ha 65 descrito, o totalmente mediante elementos de hardware o totalmente mediante elementos de software. Asimismo, la
- división particular de funcionalidad entre los diversos componentes del sistema descritos en el presente se realiza

únicamente a título ilustrativo y no es obligatoria; las funciones realizadas por un solo componente del sistema pueden ser llevadas a cabo por múltiples componentes, y las funciones realizadas por múltiples componentes pueden ser llevadas a cabo por un solo componente.

- 5 [0127] Las referencias en el presente a "una realización" o a "una o más realizaciones" significan que una característica, estructura o rasgo particular descritos con respecto a las realizaciones se incluyen en al menos una realización de la invención. Además, cabe señalar que cuando aparece en el presente la expresión "en una realización", esta no se refiere necesariamente en todos los casos a la misma realización.
- 10 [0128] Algunas partes de lo anterior se presentan en términos de algoritmos y representaciones simbólicas de operaciones en bits de datos dentro de una memoria de ordenador. Estas descripciones y representaciones algorítmicas son los medios utilizados por los expertos en las técnicas de procesamiento de datos para transmitir la esencia de su trabajo de manera efectiva a otros expertos en la técnica. Un algoritmo en el presente, y en general, es concebido para ser una secuencia internamente coherente de pasos (instrucciones) que conducen a un resultado
- 15 deseado. Los pasos son aquellos que requieren manipulaciones físicas de cantidades físicas. Normalmente, aunque no necesariamente, estas cantidades adoptan la forma de señales eléctricas, magnéticas u ópticas que pueden almacenarse, transferirse, combinarse, compararse y manipularse de otro modo. A veces resulta práctico, principalmente por razones de uso habitual, referirse a estas señales como bits, valores, elementos, símbolos, caracteres, términos, números o conceptos similares. Además, también resulta práctico a veces referirse a 20 determinadas configuraciones de pasos que requieren manipulaciones físicas de cantidades físicas mediante los
- términos módulos o dispositivos de código, sin pérdida de generalidad.
- [0129] No obstante, deberá tenerse en cuenta que todos estos términos y expresiones similares se asociarán con las cantidades físicas apropiadas y constituyen simplemente etiquetas prácticas aplicadas a estas cantidades. A 25 menos que se indique específicamente lo contrario en el análisis a continuación, se apreciará que a lo largo de esta descripción, las explicaciones que utilizan términos tales como "procesar", "computar", "calcular", "mostrar", "visualizar", "determinar" o términos similares, se refieren a las acciones y procesos de un sistema informático o módulo y/o dispositivo informático electrónico similar que manipula y transforma datos representados como cantidades físicas (electrónicas) dentro de los registros o memorias del sistema informático u otros dispositivos de almacenamiento, 30 transmisión o visualización de información.
- [0130] Determinados aspectos de la presente invención incluyen pasos e instrucciones de proceso descritos en el presente en forma de un algoritmo. Cabe señalar que los pasos e instrucciones de proceso de la presente invención pueden incorporarse en software, firmware o hardware, y cuando se incorporan en software, pueden descargarse para 35 residir en diferentes plataformas utilizadas por una variedad de sistemas operativos o para ser operados desde dichas plataformas.
- [0131] La presente invención también se refiere a un aparato para realizar las operaciones que se describen en el presente. Este aparato puede estar construido específicamente para los fines requeridos o puede comprender un 40 ordenador de uso general activado o reconfigurado selectivamente por un programa informático almacenado en el ordenador. Dicho programa informático puede estar almacenado en un medio de almacenamiento legible por ordenador, como por ejemplo –pero sin estar limitado a los mismos– cualquier tipo de disco, incluidos disquetes, discos ópticos, CD-ROM, discos magneto-ópticos, memorias de solo lectura (ROM), memorias de acceso aleatorio (RAM), EPROM, EEPROM, tarjetas magnéticas u ópticas, circuitos integrados para aplicaciones específicas (ASIC) o 45 cualquier tipo de medio adecuado para almacenar instrucciones electrónicas, y cada uno de estos medios está acoplado a un bus de sistema informático. Además, los ordenadores a los que se hace referencia en el presente pueden incluir un solo procesador o pueden ser arquitecturas que utilizan diseños de múltiples procesadores para obtener una capacidad informática mejorada.
- 50 [0132] Los algoritmos y visualizaciones presentados en el presente no están intrínsecamente relacionados con ningún ordenador, sistema virtual u otro aparato en particular. Se pueden usar varios sistemas de uso general con programas de acuerdo con las descripciones en el presente, o puede resultar práctico construir un aparato más especializado para realizar los pasos de método requeridos. La estructura requerida para una variedad de estos sistemas resultará evidente a partir de la descripción mostrada anteriormente. Además, la presente invención no se
- 55 describe con referencia a ningún lenguaje de programación específico. Se apreciará que se puede utilizar una variedad de lenguajes de programación para implementar las divulgaciones de la invención, tal y como se describe en el presente, y cualquier referencia anteriormente mencionada a lenguajes específicos tiene como objetivo divulgar el mejor modo y la mejor implementación de la presente invención.
- 60 [0133] Aunque se ha descrito la invención con respecto a un número limitado de realizaciones, los expertos en la técnica que hayan estudiado la anterior descripción apreciarán que se pueden concebir otras realizaciones que no se apartan del alcance de la presente invención, tal y como se ha descrito en el presente. Además, cabe señalar que se ha seleccionado el lenguaje utilizado en la memoria descriptiva principalmente para facilitar la legibilidad y con fines educativos, y es posible que no se haya seleccionado con el fin de delinear o circunscribir el objeto de la invención.
- 65 Por consiguiente, la divulgación de la presente invención tiene por objeto ser ilustrativa, pero no limitativa, del alcance de la invención, el cual se expone en las reivindicaciones.

#### **REIVINDICACIONES**

- 1. Un sistema informático (100) que comprende: 5 un procesador; y una pantalla de visualización táctil (101) acoplada al procesador, y el procesador recibe la entrada de gestos en la pantalla de visualización táctil (101) y opera el sistema informático (100) en cualquiera de al menos dos modos de visualización, en donde: 10 a lo largo de una duración determinada, el procesador opera al menos una primera aplicación y una segunda aplicación simultáneamente: en un modo de pantalla completa, el procesador proporciona, en la pantalla de visualización táctil (101), una interfaz de usuario para solo una aplicación de entre la primera aplicación y la segunda aplicación; 15 en un modo de ventanas, el procesador: proporciona en la pantalla de visualización táctil (101) una primera tarjeta (301B) correspondiente a la primera aplicación y una primera parte de una segunda tarjeta (301C), de forma que una segunda parte de la segunda tarjeta (301C) no es visible en la pantalla de 20 visualización táctil (101), y la segunda tarjeta (301C) corresponde a la segunda aplicación, que es diferente de la primera aplicación, en donde al menos la primera tarjeta (301B) muestra un contenido de la operación de la primera aplicación; responde a un contacto direccional a lo largo de una primera dirección en la pantalla de visualización táctil (101) al cambiar la posición de la primera tarjeta (301B) con respecto a la 25 pantalla de visualización táctil (101) en la primera dirección; y responde a un contacto direccional en una tarjeta seleccionada de entre la primera tarjeta (301B) y la segunda tarjeta (301C) para mover la tarjeta seleccionada a lo largo de una segunda dirección que es diferente de la primera dirección en la pantalla de visualización táctil (101) mediante: (i) la identificación de la tarjeta seleccionada de entre la primera tarjeta (301B) y la 30 segunda tarjeta (301C) basándose en el contacto direccional, y (ii) el descarte de la tarjeta seleccionada de entre la primera tarjeta (301B) y la segunda tarjeta (301C) de la pantalla de visualización táctil (101) en la segunda dirección, de forma que la primera aplicación o la segunda aplicación correspondientes se cierran: 35 en donde el procesador, en respuesta a la recepción de una entrada de usuario que indica un cambio de modo, efectúa una transición en el sistema informático (100) al menos (i) desde el modo de pantalla completa al modo de ventanas, o (ii) desde el modo de ventanas al modo de pantalla completa. 40 2. El sistema informático (100) de la reivindicación 1, en donde la primera dirección es sustancialmente horizontal en la pantalla de visualización táctil (101), y en donde la segunda dirección es sustancialmente vertical en la pantalla de visualización táctil (101). 3. El sistema informático (100) de la reivindicación 2, en donde la segunda dirección es sustancialmente hacia 45 arriba. 4. El sistema informático (100) de la reivindicación 1, en donde el contacto direccional en la tarjeta seleccionada corresponde a un gesto hacia arriba realizado en la tarjeta seleccionada. 50 5. El sistema informático (100) de la reivindicación 1, en donde en el modo de ventanas, al menos una tarjeta de entre la primera tarjeta (301B) y la segunda tarjeta (301C) comprende una representación estática de una interfaz de usuario para una actividad correspondiente. 6. El sistema informático (100) de la reivindicación 1, en donde el procesador está configurado para operar el 55 sistema informático (100) en un tercer modo, en el que se apilan la segunda tarjeta (301C) y una tercera tarjeta (301C'), y la segunda tarjeta (301C) y la tercera tarjeta (301C') ambas corresponden a la segunda aplicación. 7. El sistema informático (100) de la reivindicación 1, en donde el sistema informático (100) se implementa en un dispositivo informático móvil. 60 8. El sistema informático (100) de la reivindicación 1, en donde la primera dirección es sustancialmente vertical en la pantalla de visualización táctil (101), y en donde la segunda dirección es sustancialmente horizontal en la pantalla de visualización táctil (101).
- 65 9. El sistema informático (100) de la reivindicación 1, en donde mientras se opera el sistema informático (100) en el modo de ventanas, el procesador está configurado además para responder al contacto direccional y mover la

tarjeta seleccionada de entre la primera tarjeta (301B) y la segunda tarjeta (301C) a lo largo de la segunda dirección desplazando la tarjeta no seleccionada de entre al menos la primera tarjeta (301B) o la segunda tarjeta (301C) para llenar un vacío dejado por la tarjeta seleccionada descartada.

- 5 10. El sistema informático (100) de la reivindicación 1, en donde la entrada del usuario que indica el cambio de modo efectúa una transición en el sistema informático (100) del modo de pantalla completa al modo de ventanas y del modo de ventanas al modo de pantalla completa.
- 11. Un método implementado por ordenador para operar un dispositivo informático (100), estando el método 10 implementado por uno o más procesadores y que comprende:

la operación del dispositivo informático (100) en un modo de pantalla completa en el que al menos una primera aplicación y una segunda aplicación son operadas simultáneamente y en el que se muestra una interfaz de usuario en una pantalla de visualización táctil (101) para solo una aplicación de entre la primera 15 aplicación y la segunda aplicación;

- mientras se opera el dispositivo informático (100) en el modo de pantalla completa, la recepción de una entrada de usuario que indica un cambio de modo del dispositivo informático (100);
- como respuesta a la recepción de la entrada de usuario, la transición de operar el dispositivo informático (100) en el modo de pantalla completa a operar el dispositivo informático (100) en un modo de ventanas en 20 el que: (i) se muestra al menos una primera tarjeta (301B) en la pantalla de visualización táctil (101), y la primera tarjeta (301B) corresponde a la primera aplicación; y (ii) se muestra una primera parte de una segunda tarjeta (301C) en la pantalla de visualización táctil (101) de modo que una segunda parte de la segunda tarjeta (301C) no sea visible en la pantalla de visualización táctil (101), y la segunda tarjeta (301C) corresponde a la segunda aplicación, que es diferente de la primera aplicación; y
- 25 mientras se opera el dispositivo informático (100) en el modo de ventanas:

la respuesta a un contacto direccional a lo largo de un eje horizontal en la pantalla de visualización táctil (101) mediante el cambio de una posición de la primera tarjeta (301B) con respecto a la pantalla de visualización táctil (101) a lo largo del eje horizontal; y

- 30 la respuesta a un contacto direccional en una tarjeta seleccionada de entre la primera tarjeta (301B) y la segunda tarjeta (301C) para mover la tarjeta seleccionada hacia arriba en la pantalla de visualización táctil (101) mediante: (i) la identificación de la tarjeta seleccionada de entre la primera tarjeta (301B) y la segunda tarieta (301C) basándose en el contacto direccional, y (ii) el descarte de la tarjeta seleccionada de entre la primera tarjeta (301B) y la segunda tarjeta (301C) fuera de la pantalla de 35 visualización táctil (101) en dirección hacia arriba, de manera que la primera aplicación o la segunda aplicación correspondiente se cierra.
- 12. El método de la reivindicación 11, en donde el contacto direccional en la tarjeta seleccionada de entre la primera tarjeta (301B) y la segunda tarjeta (301C) corresponde a un gesto hacia arriba realizado en la tarjeta 40 seleccionada.
- 13. El método de la reivindicación 11, en donde mientras se opera el dispositivo informático (100) en el modo de ventanas, la respuesta al contacto direccional en la tarjeta seleccionada de entre la primera tarjeta (301B) y la segunda tarjeta (301C) en la dirección hacia arriba incluye el desplazamiento de la tarjeta no seleccionada de 45 entre al menos la primera tarjeta (301B) y la segunda tarjeta (301C) para llenar un vacío dejado por la tarjeta seleccionada descartada.
- 14. El método de la reivindicación 11, en donde en el modo de ventanas, el dispositivo informático (100) efectúa la transición de operar en el modo de ventanas a operar en el modo de pantalla completa en respuesta a la 50 recepción de una entrada de toque en la primera tarjeta (301B) o la segunda tarjeta (301C) mostradas en la pantalla de visualización táctil (101).
- 15. El método de la reivindicación 11, en donde en el modo de ventanas, al menos una tarjeta de entre la primera tarjeta (301B) y la segunda tarjeta (301C) comprende una representación estática de una interfaz de usuario para 55 una actividad correspondiente.
- 

ES 2 754 816 T3

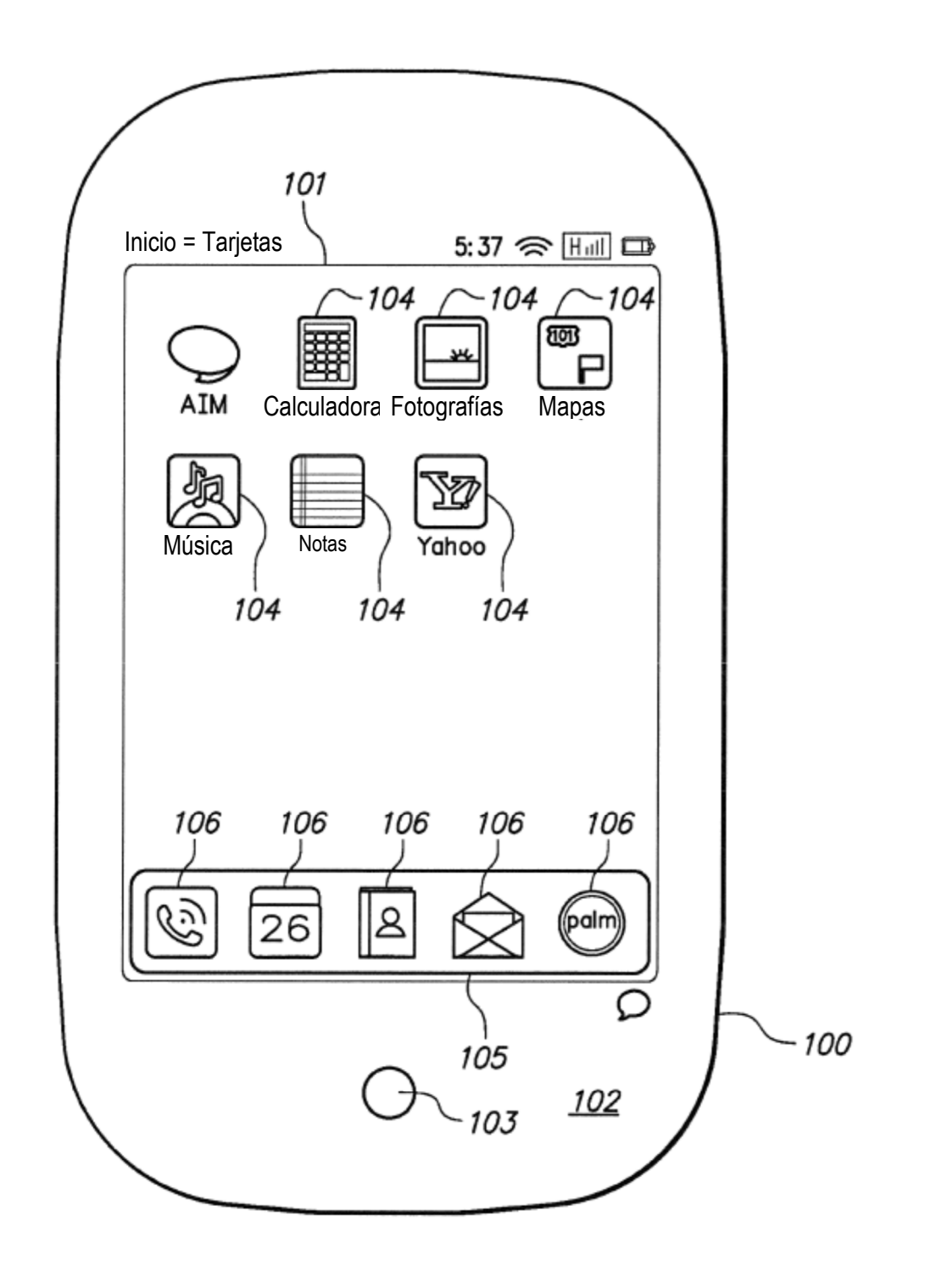

ES 2 754 816 T3

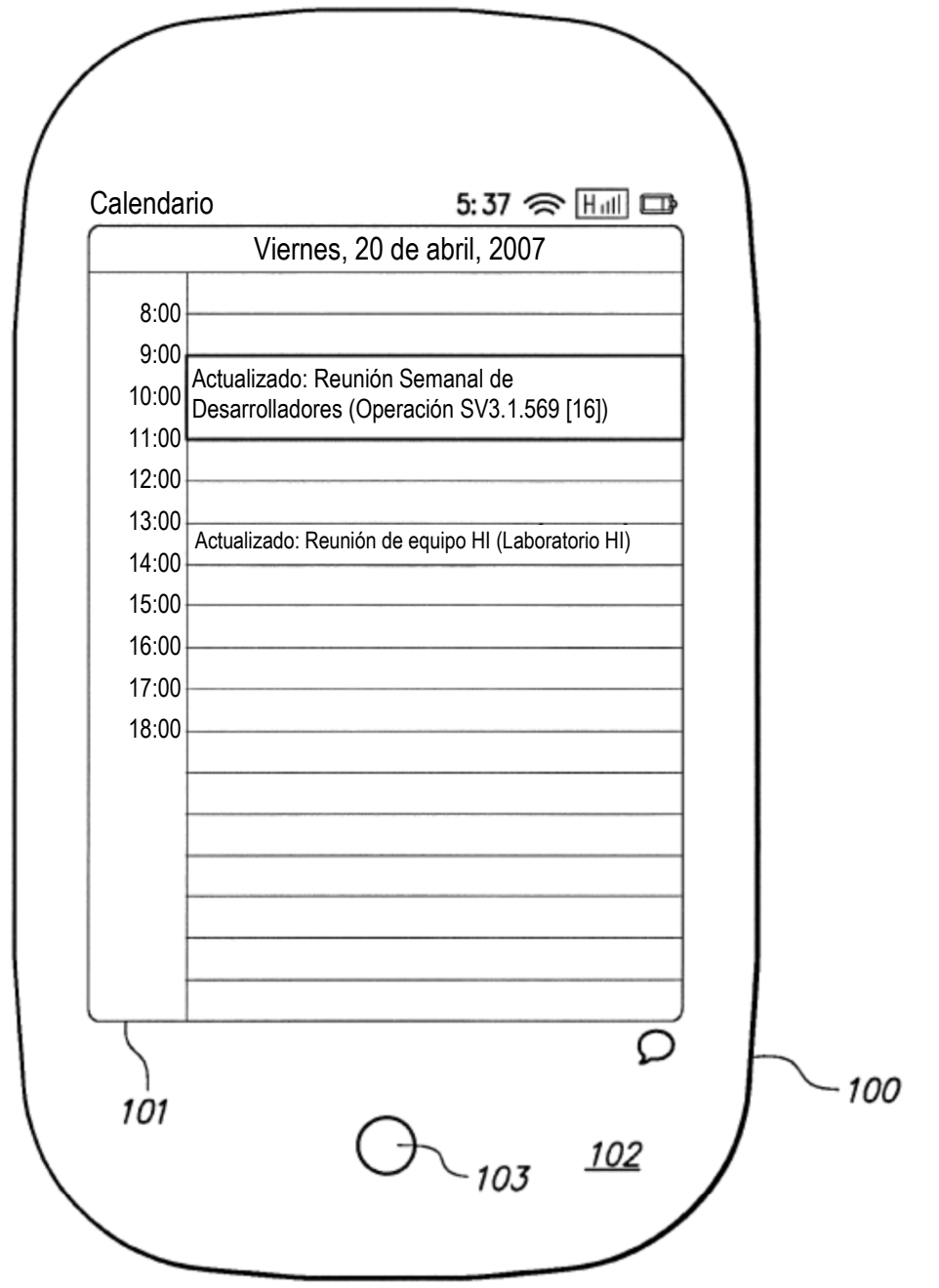

ES 2754 816 T3

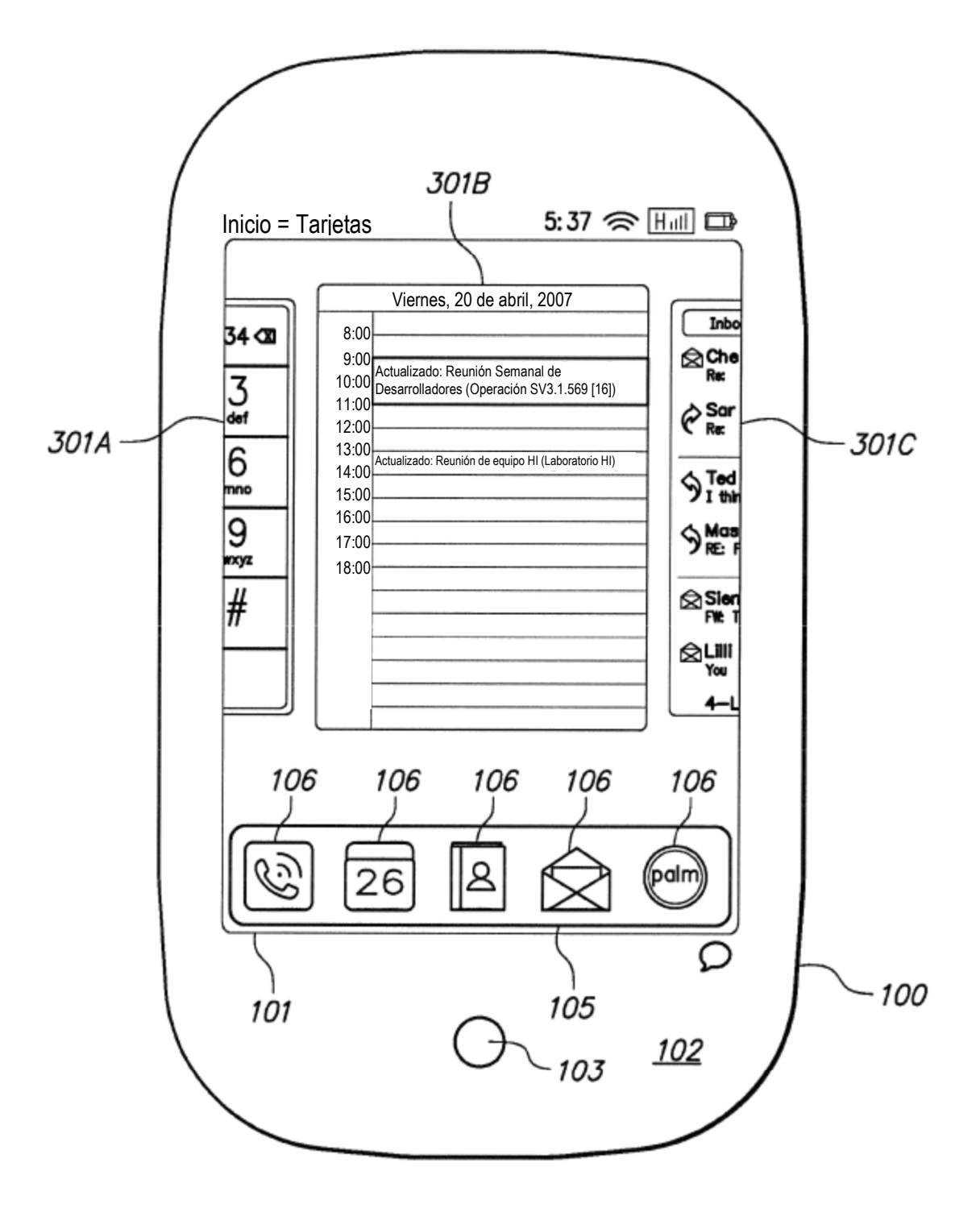

ES 2754 816 T3

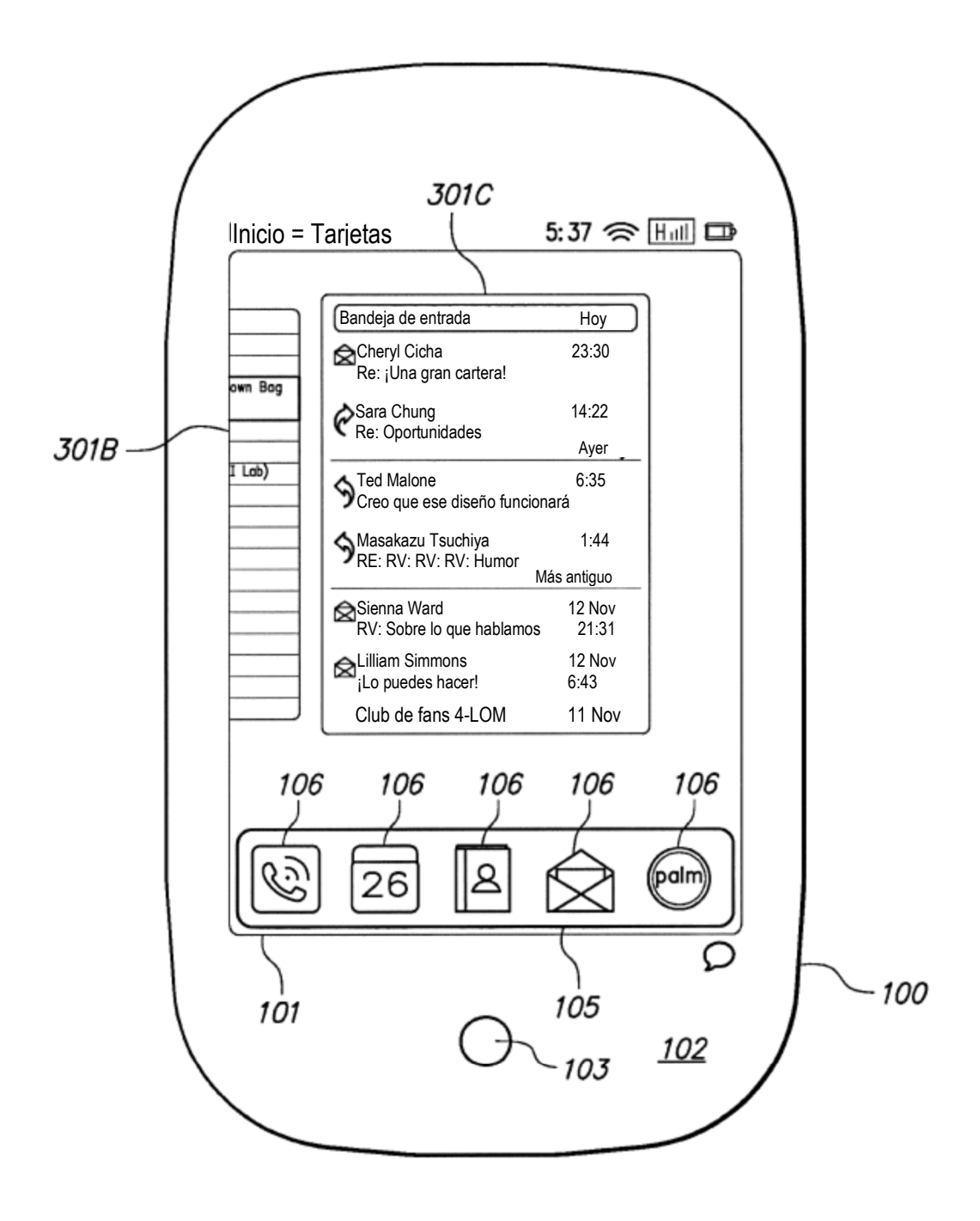

 $FIG. 4$ 

ES 2754 816 T3

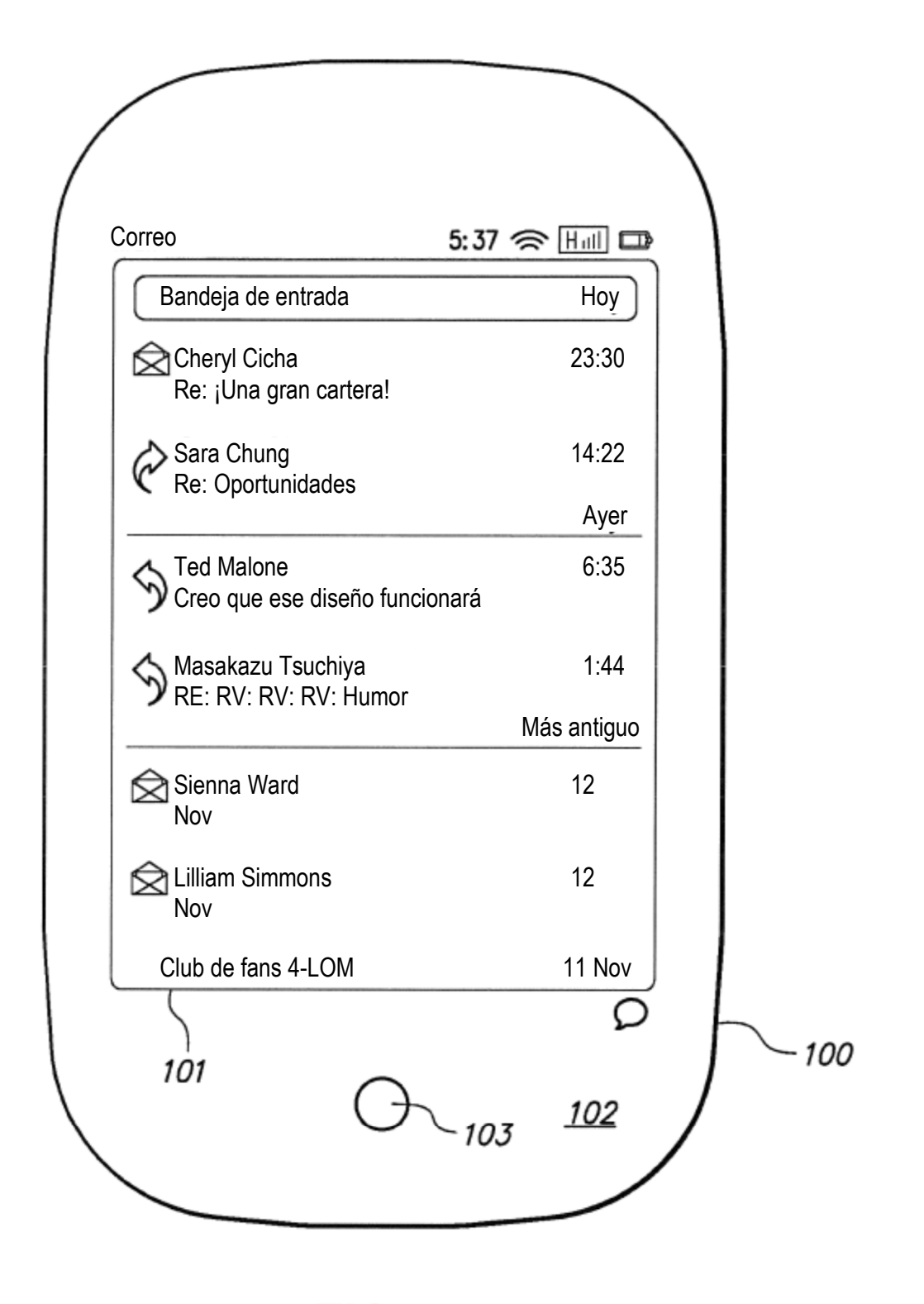

ES 2 754 816 T3

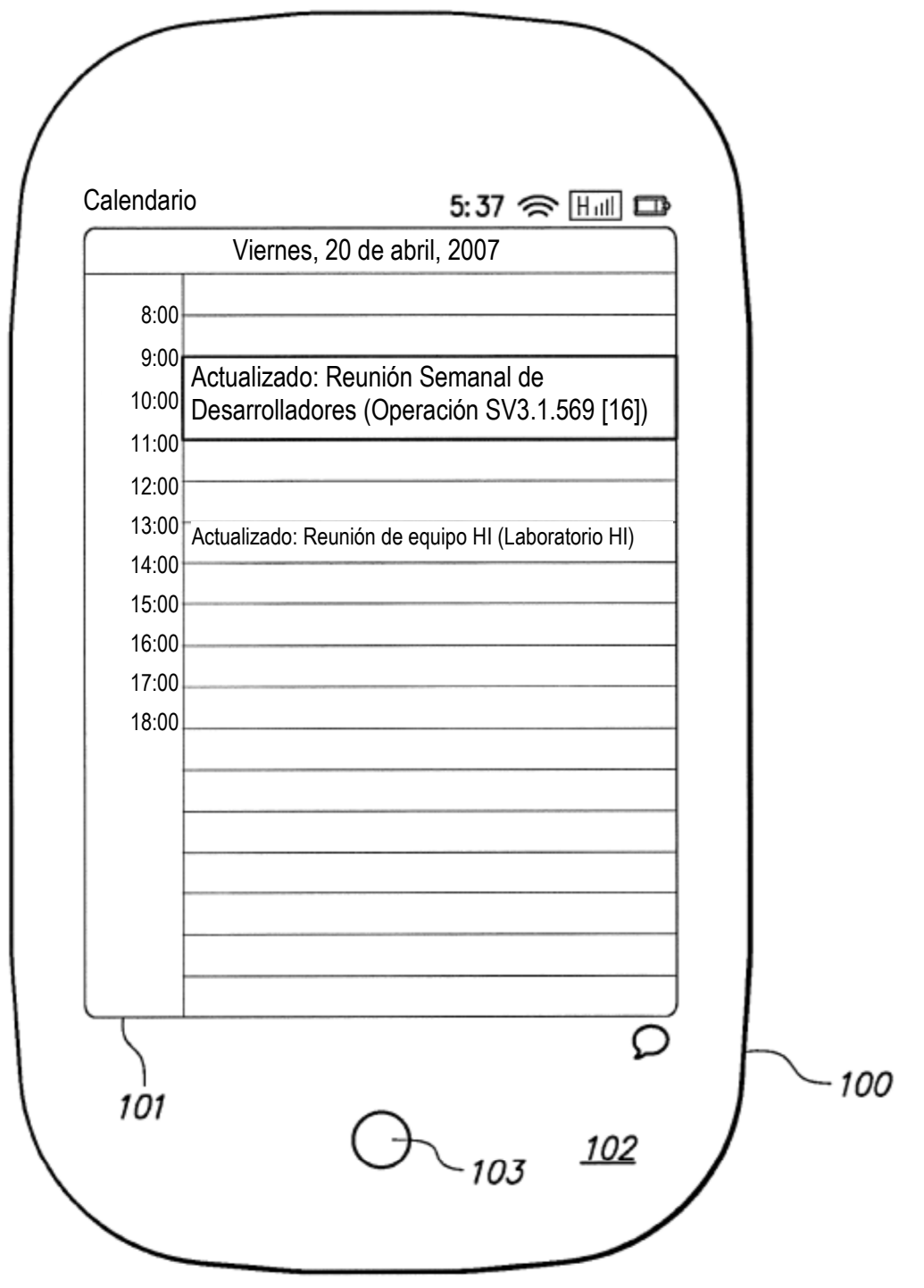

FIG. 6A

ES 2 754 816 T3

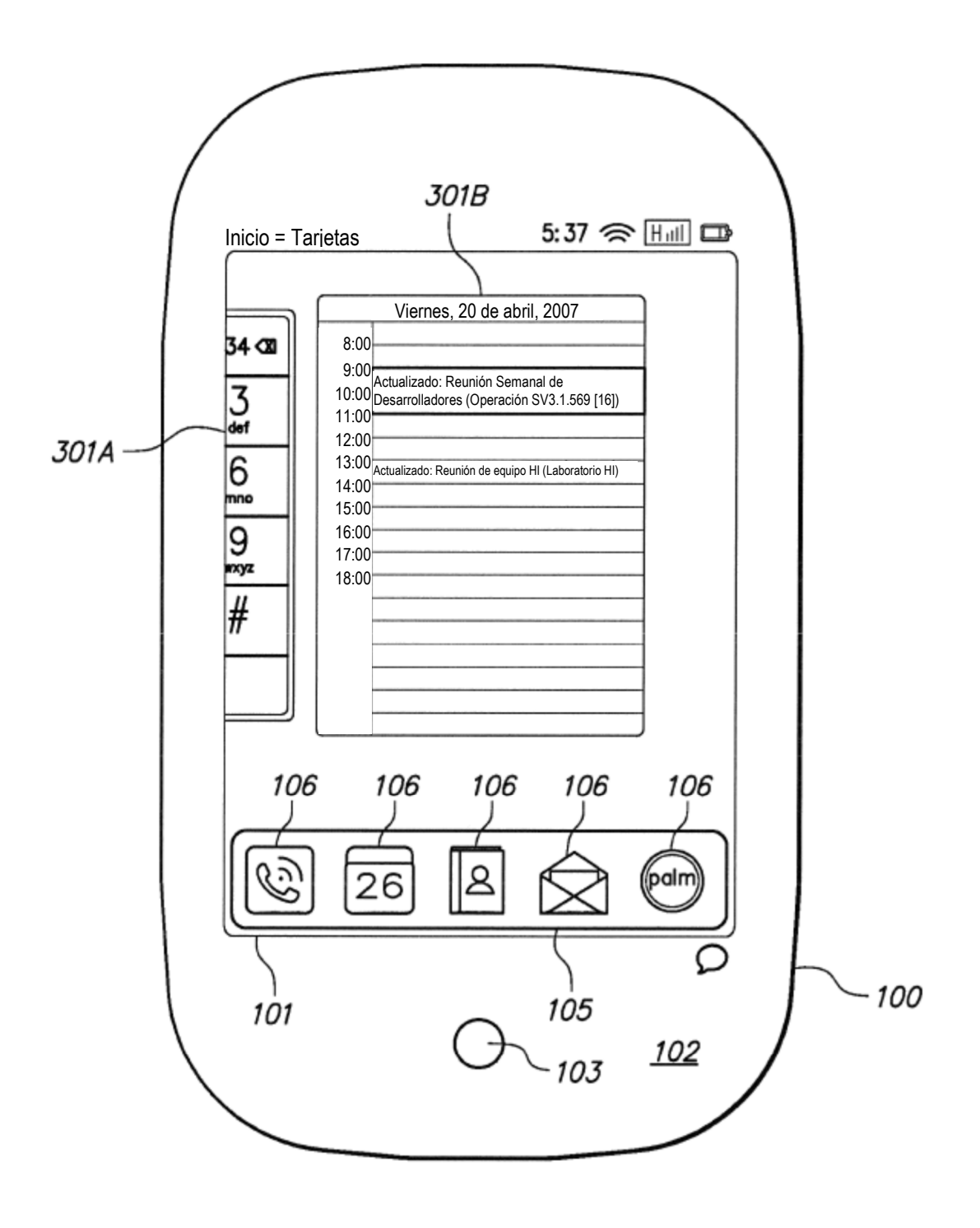

FIG. 6B

ES 2754 816 T3

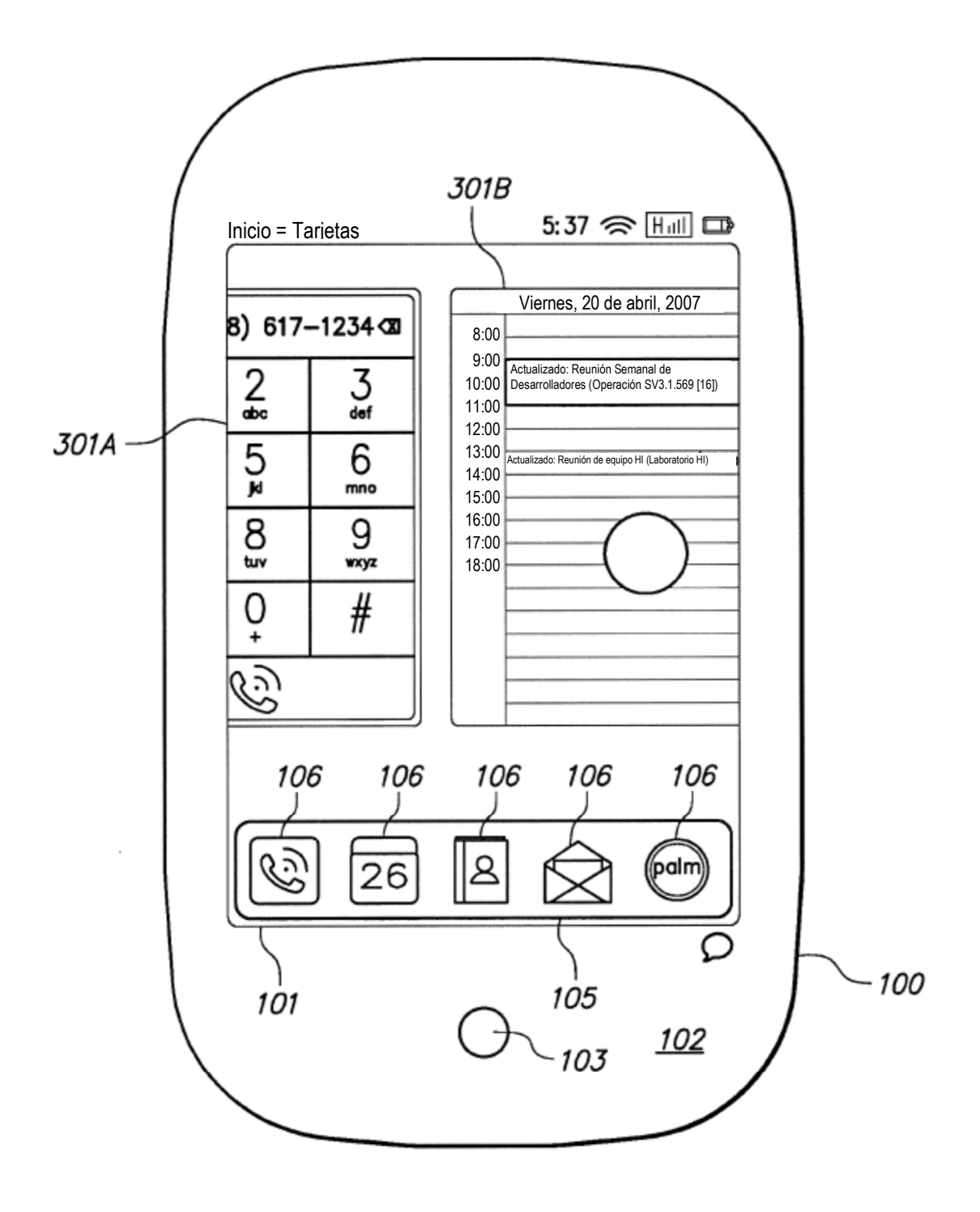

**FIG. 6C** 

ES 2754 816 T3

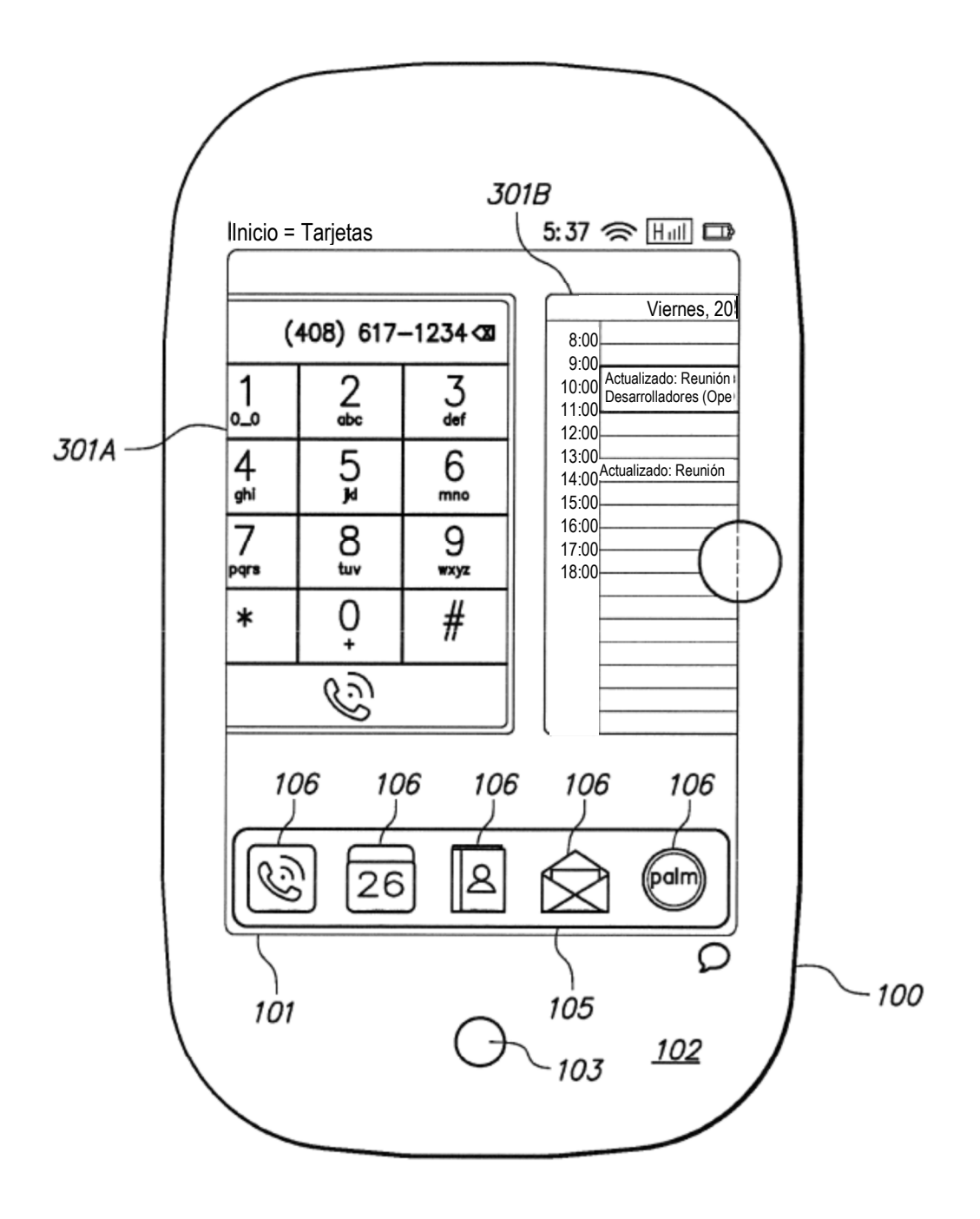

**FIG. 6D** 

ES 2754 816 T3

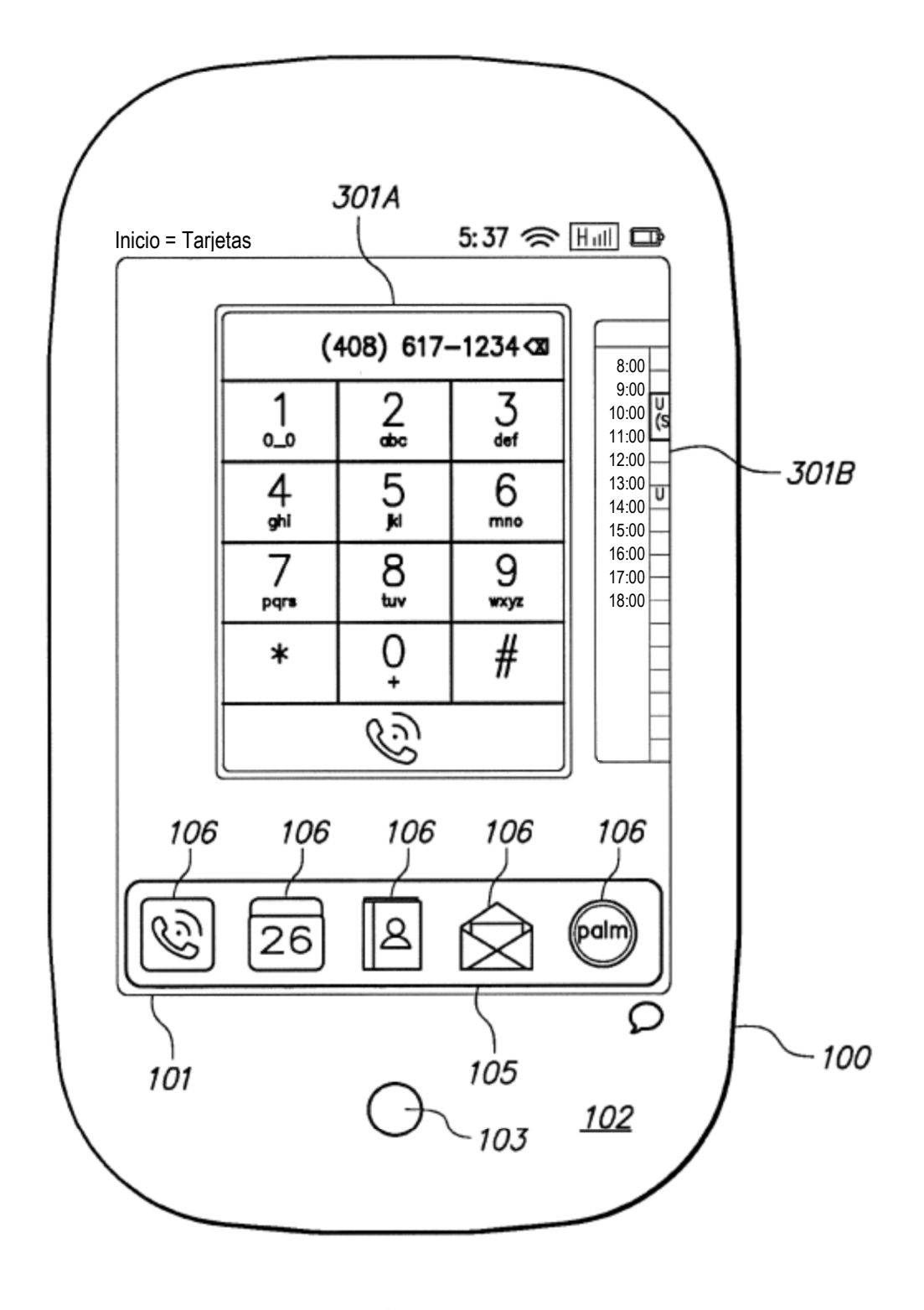

FIG. 6E

ES 2 754 816 T3

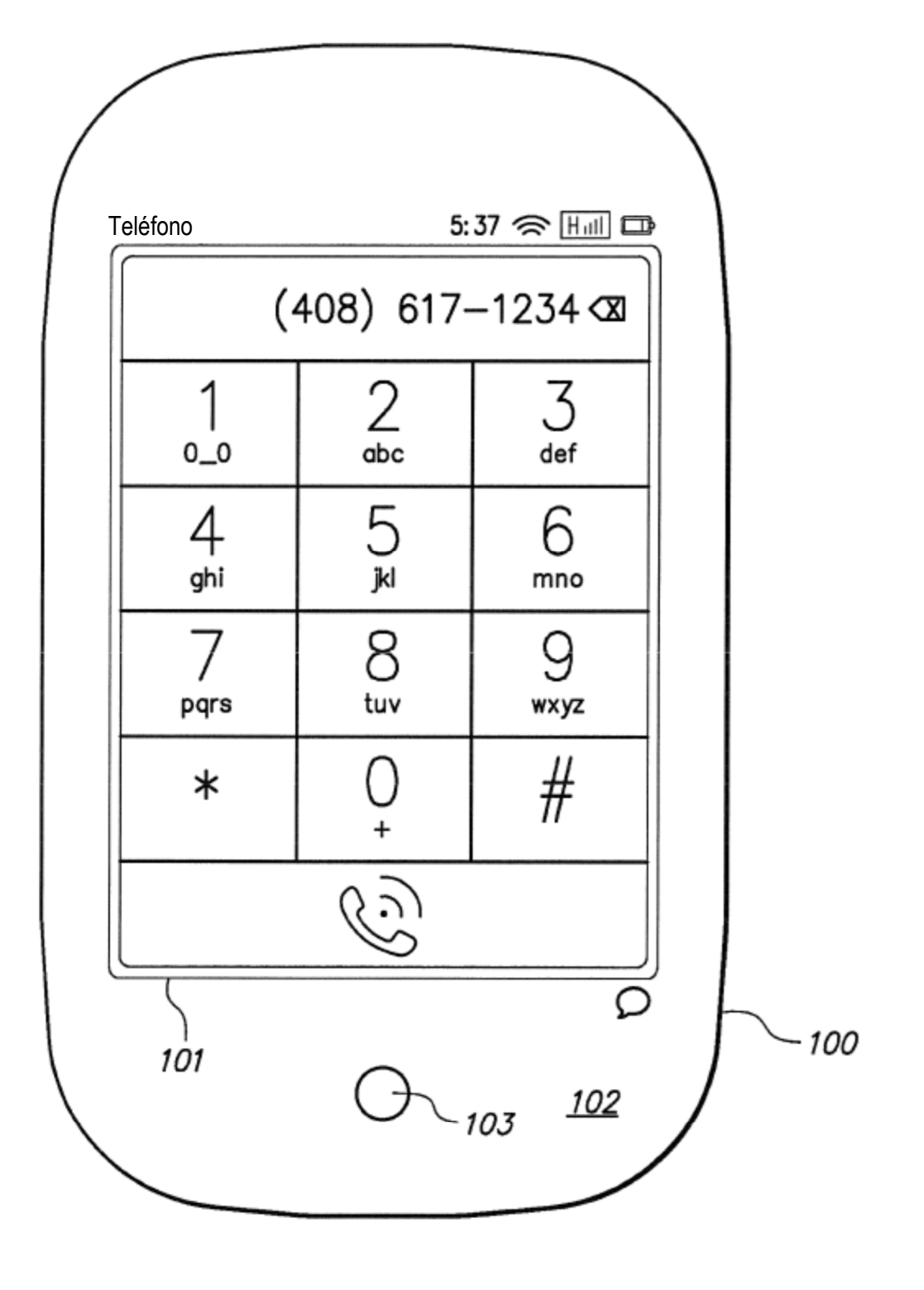

FIG. 6F

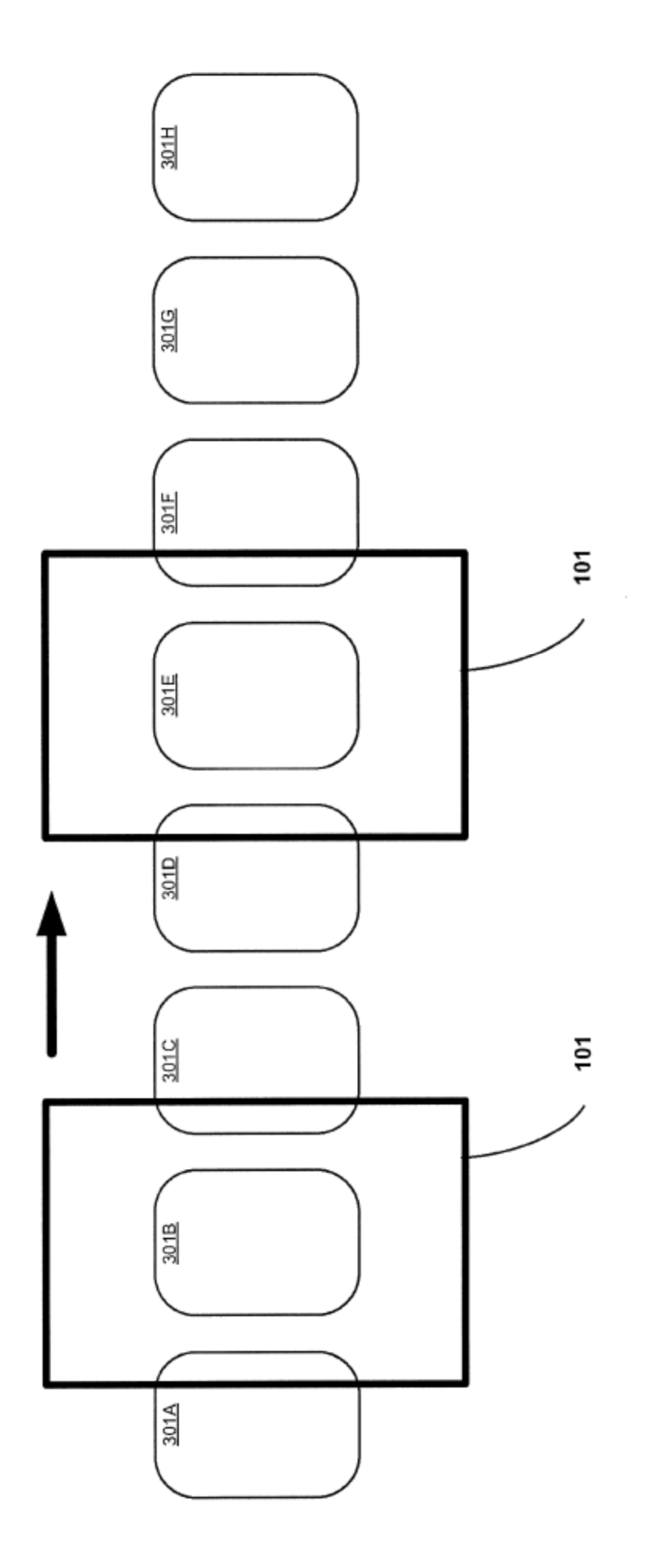

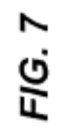

32

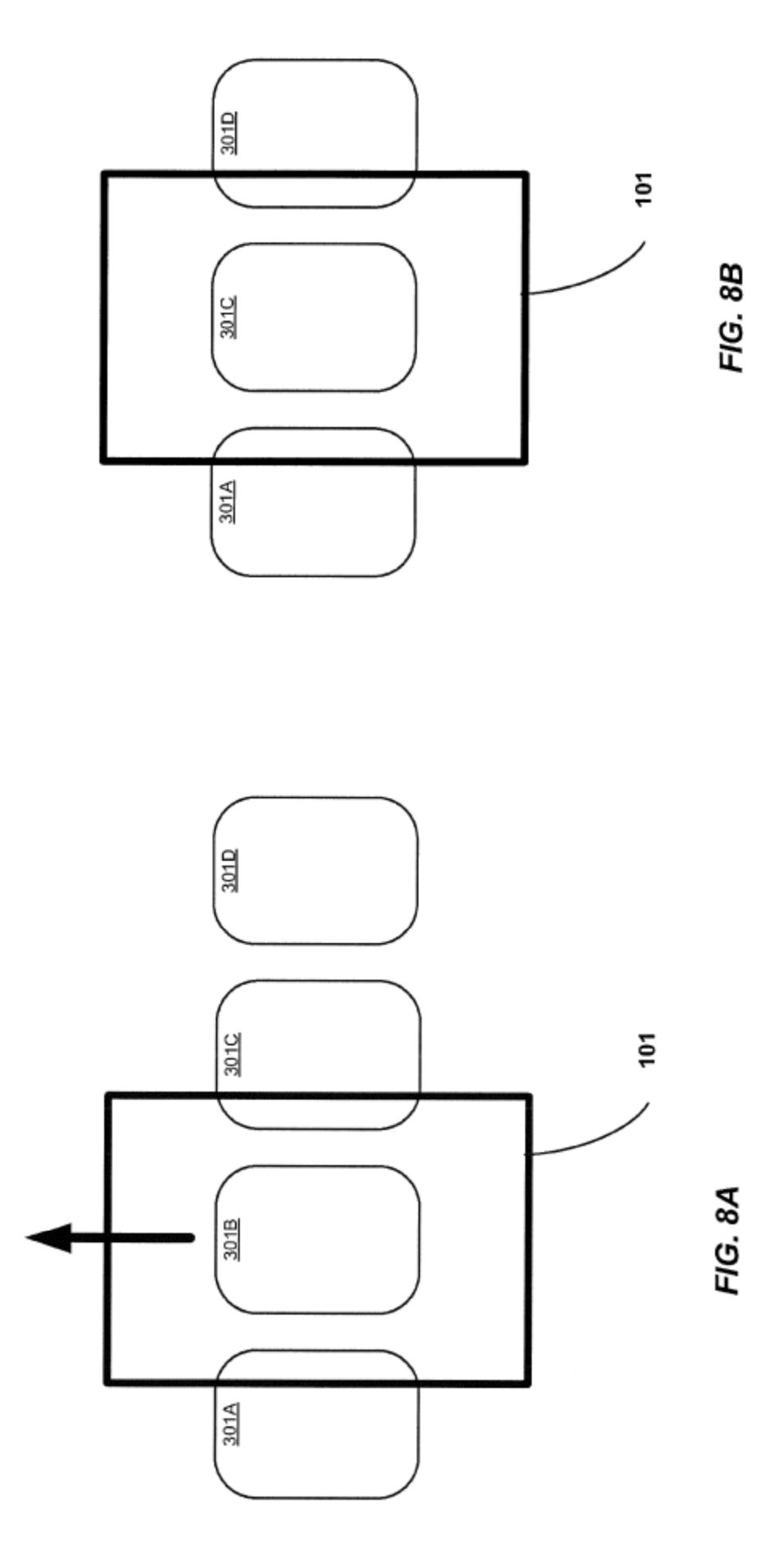

ES 2754816T3

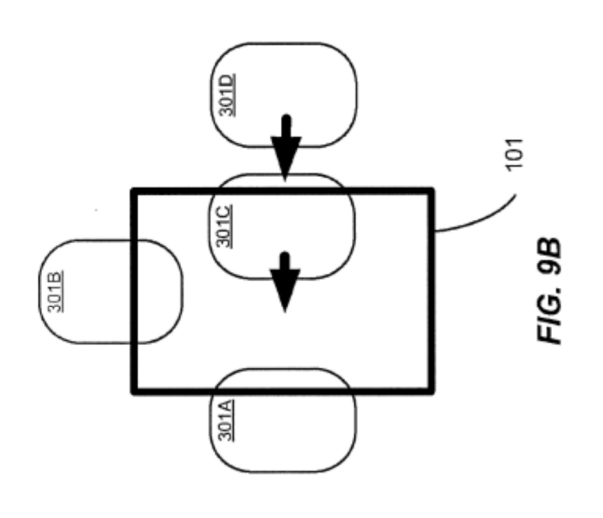

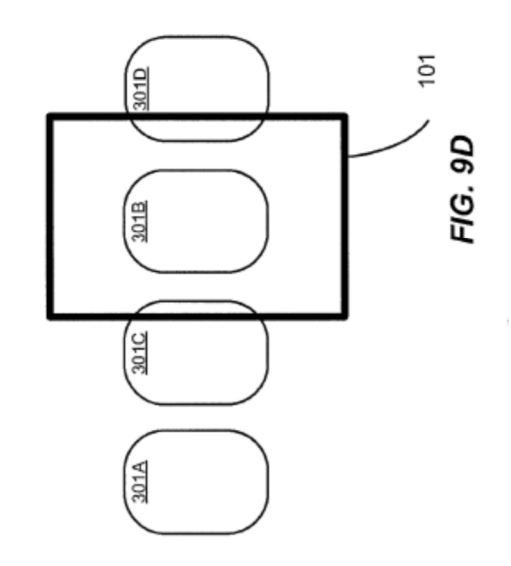

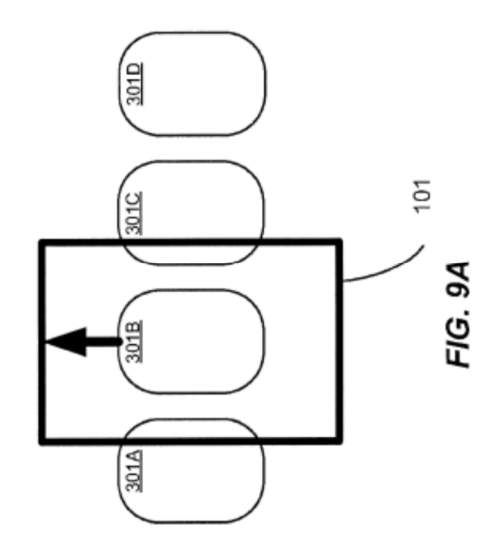

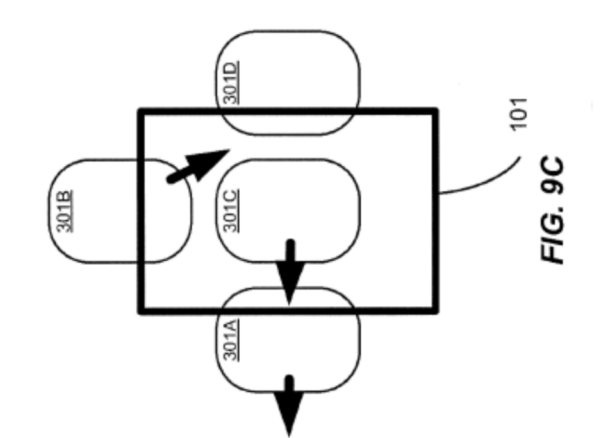

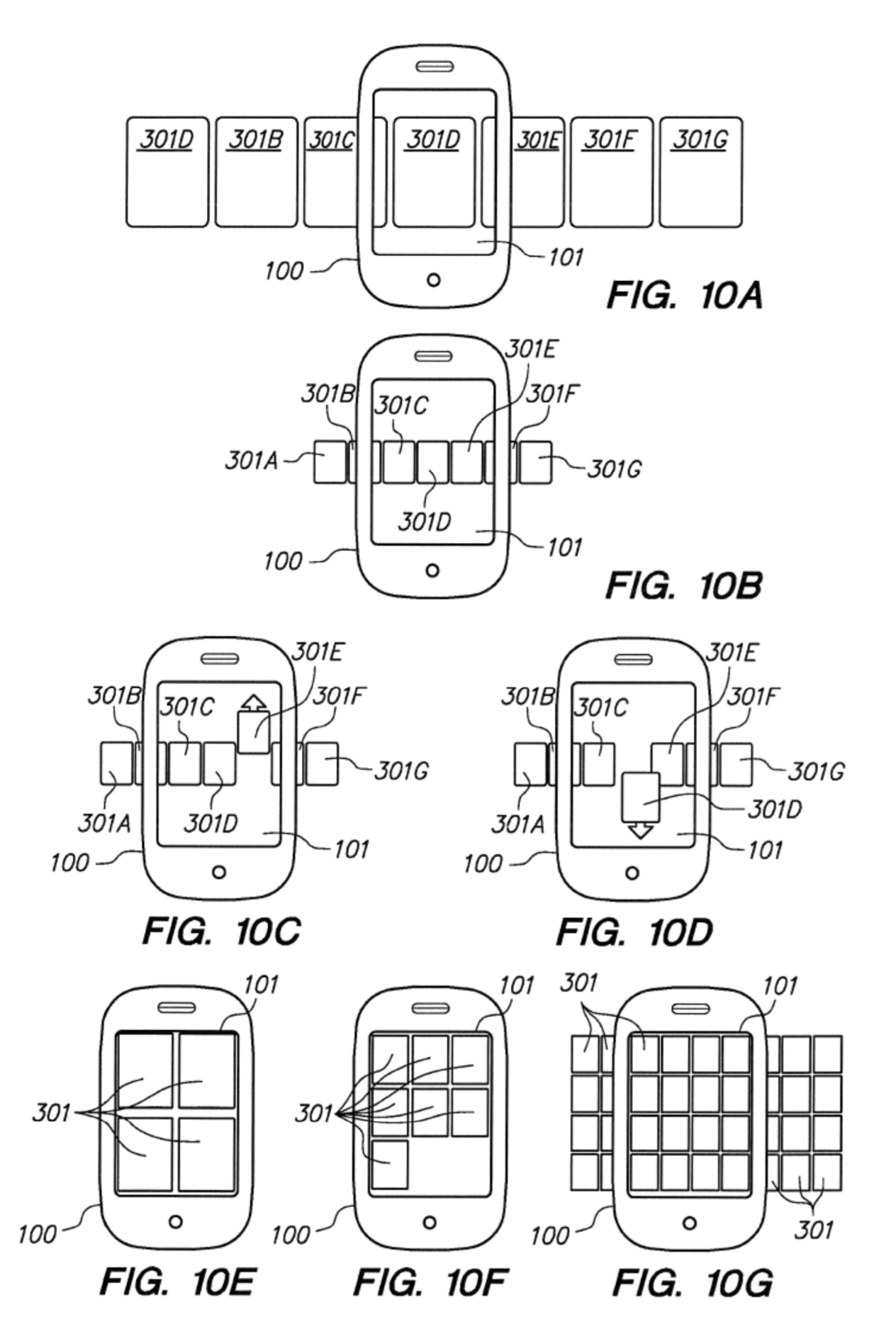

ES 2754816T3

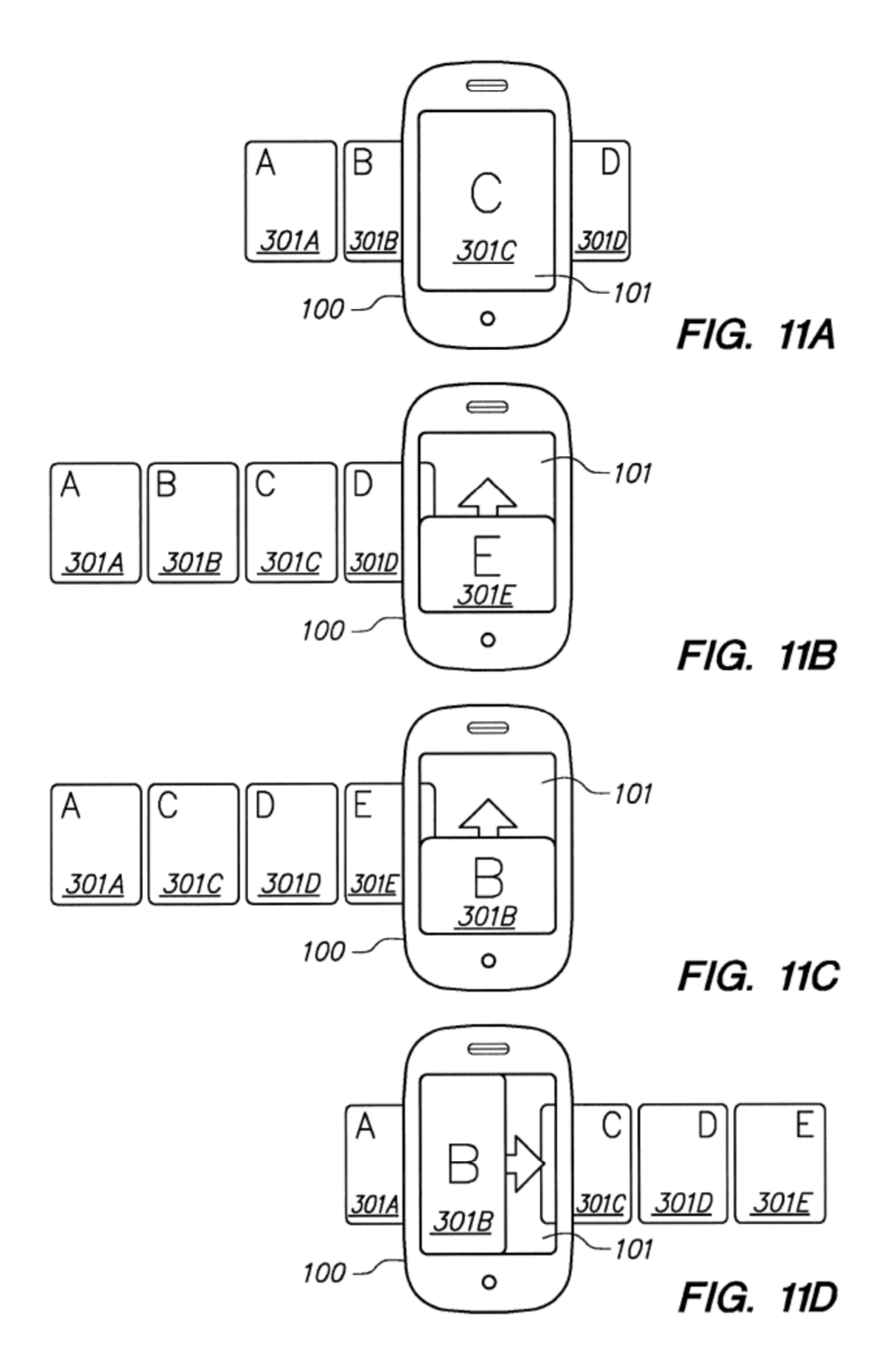

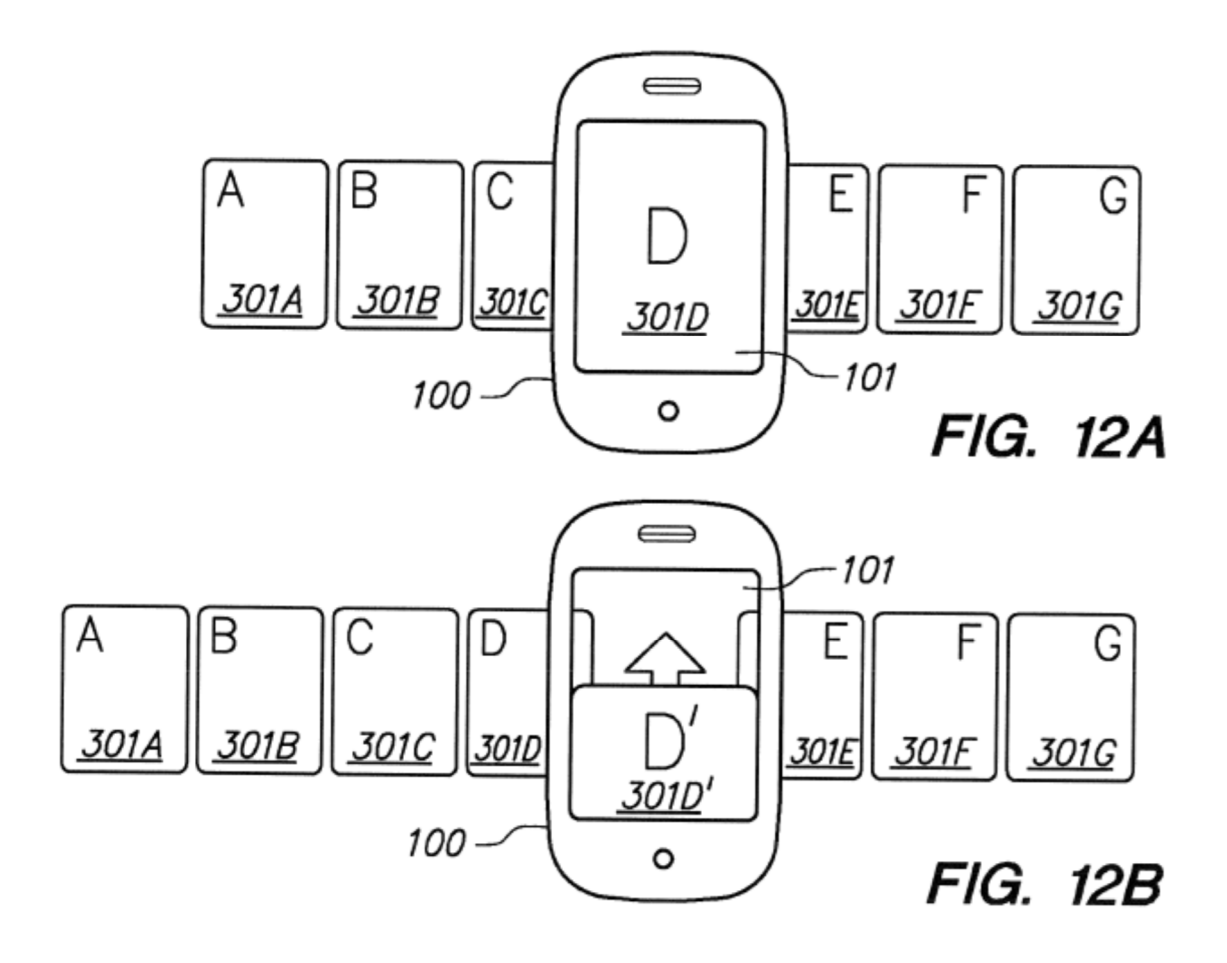

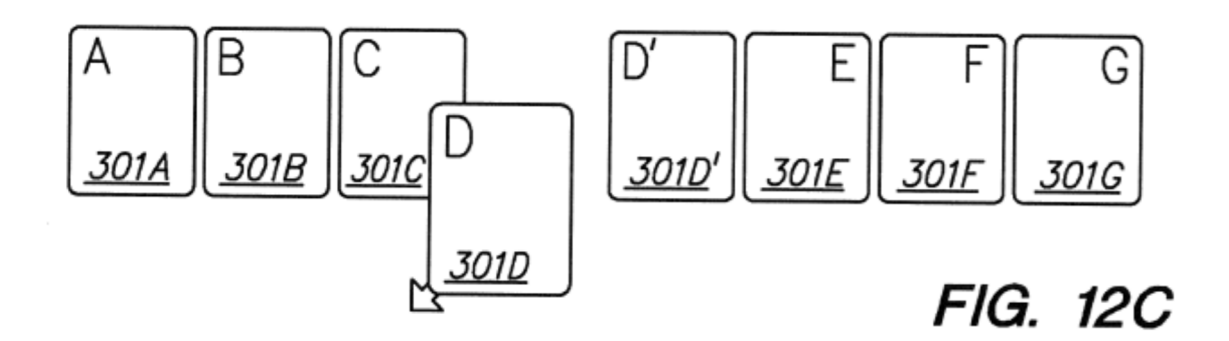

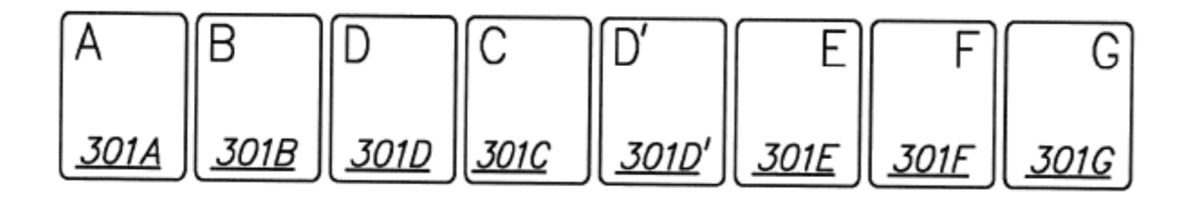

FIG. 12D

ES 2754816T3

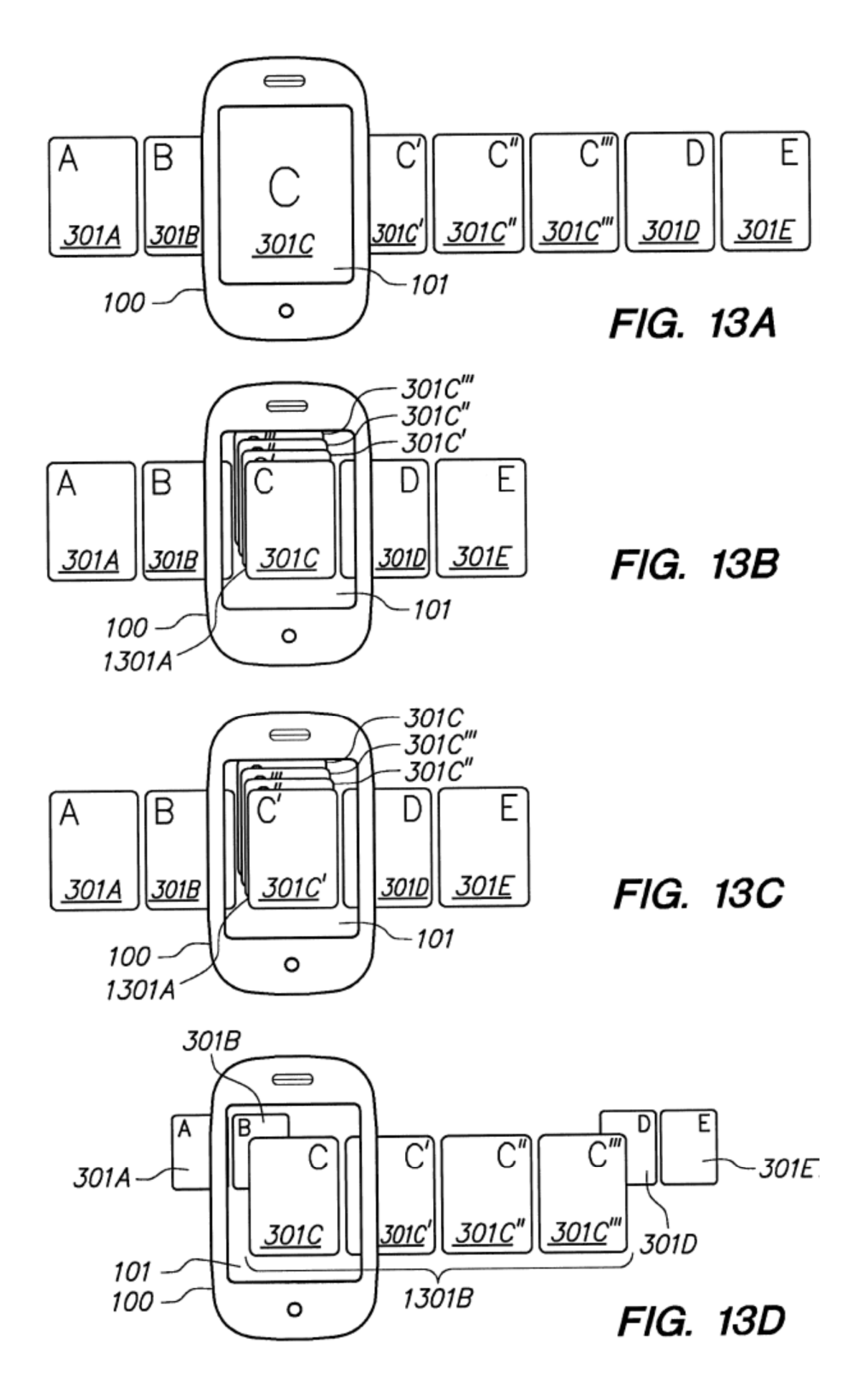

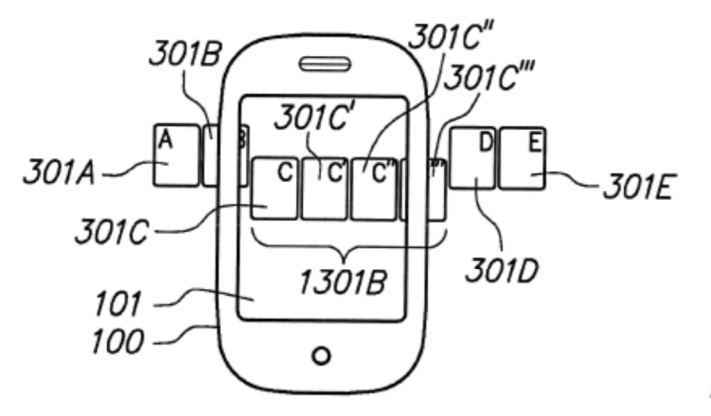

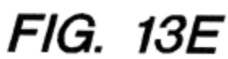

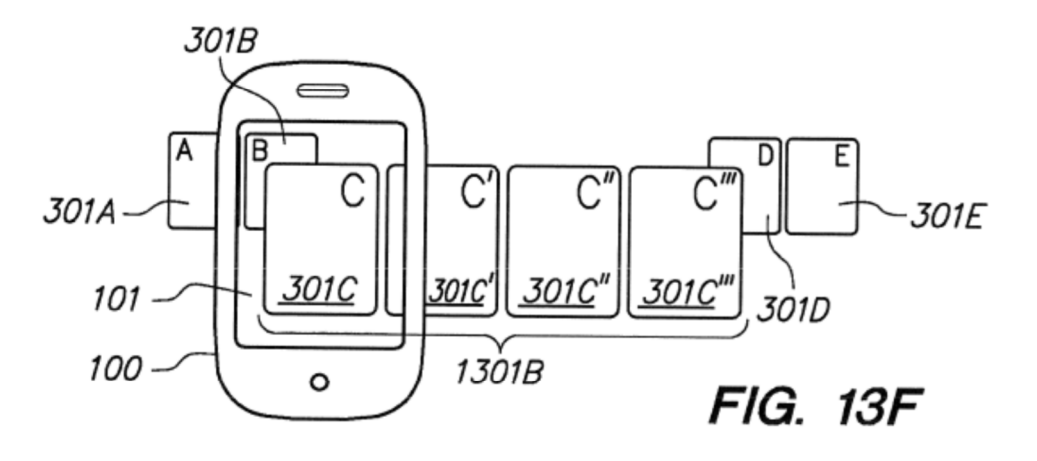

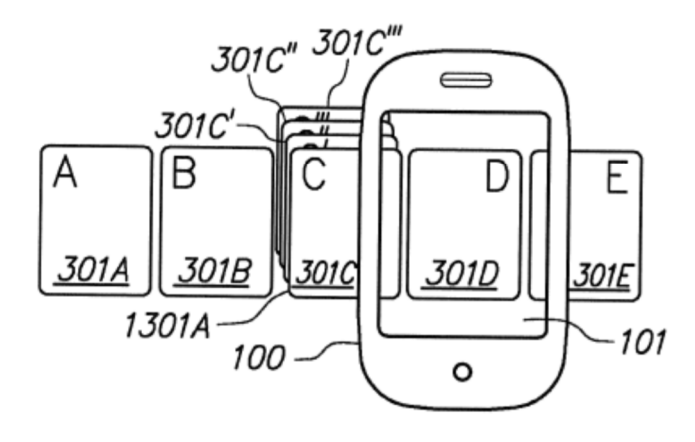

FIG. 13G

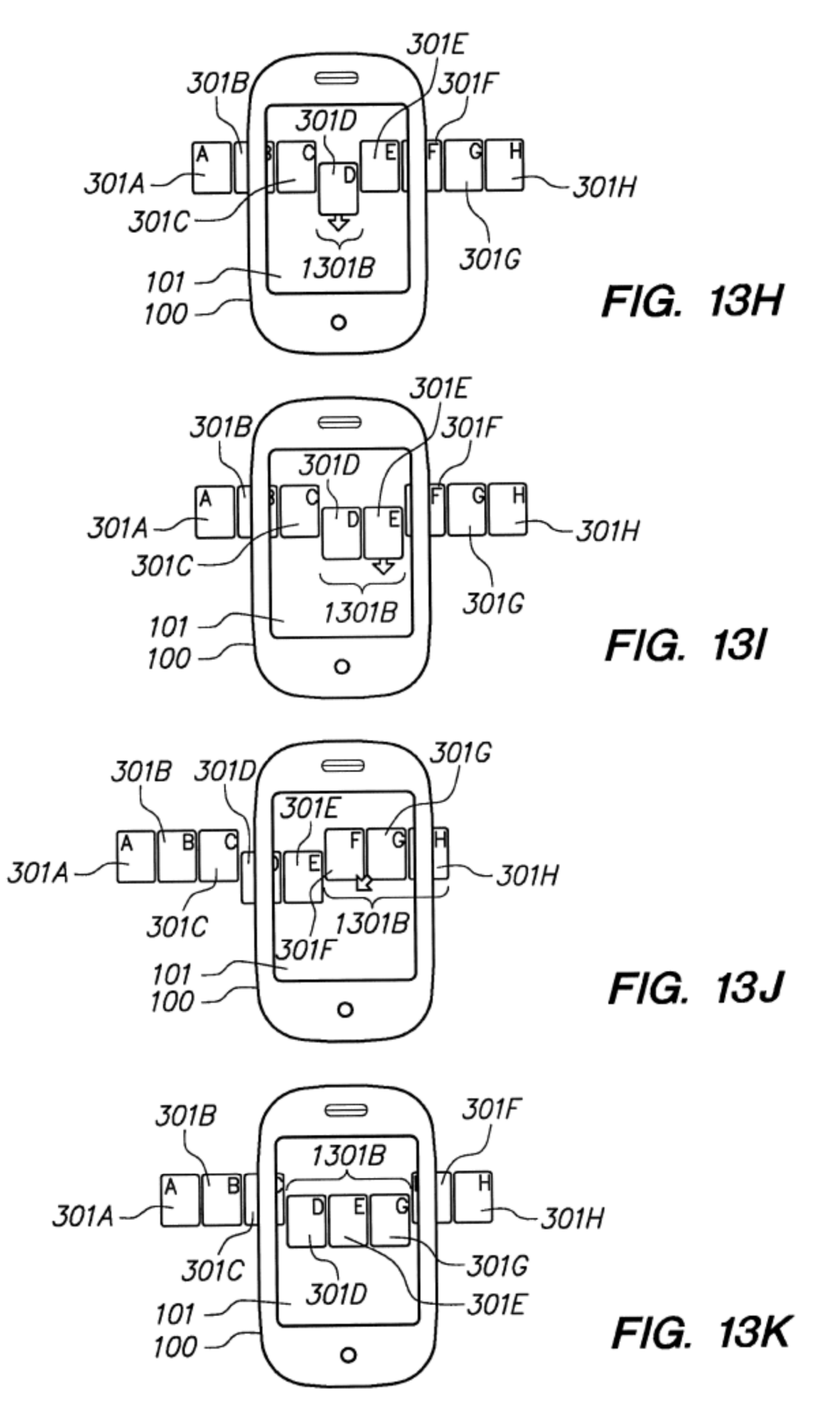

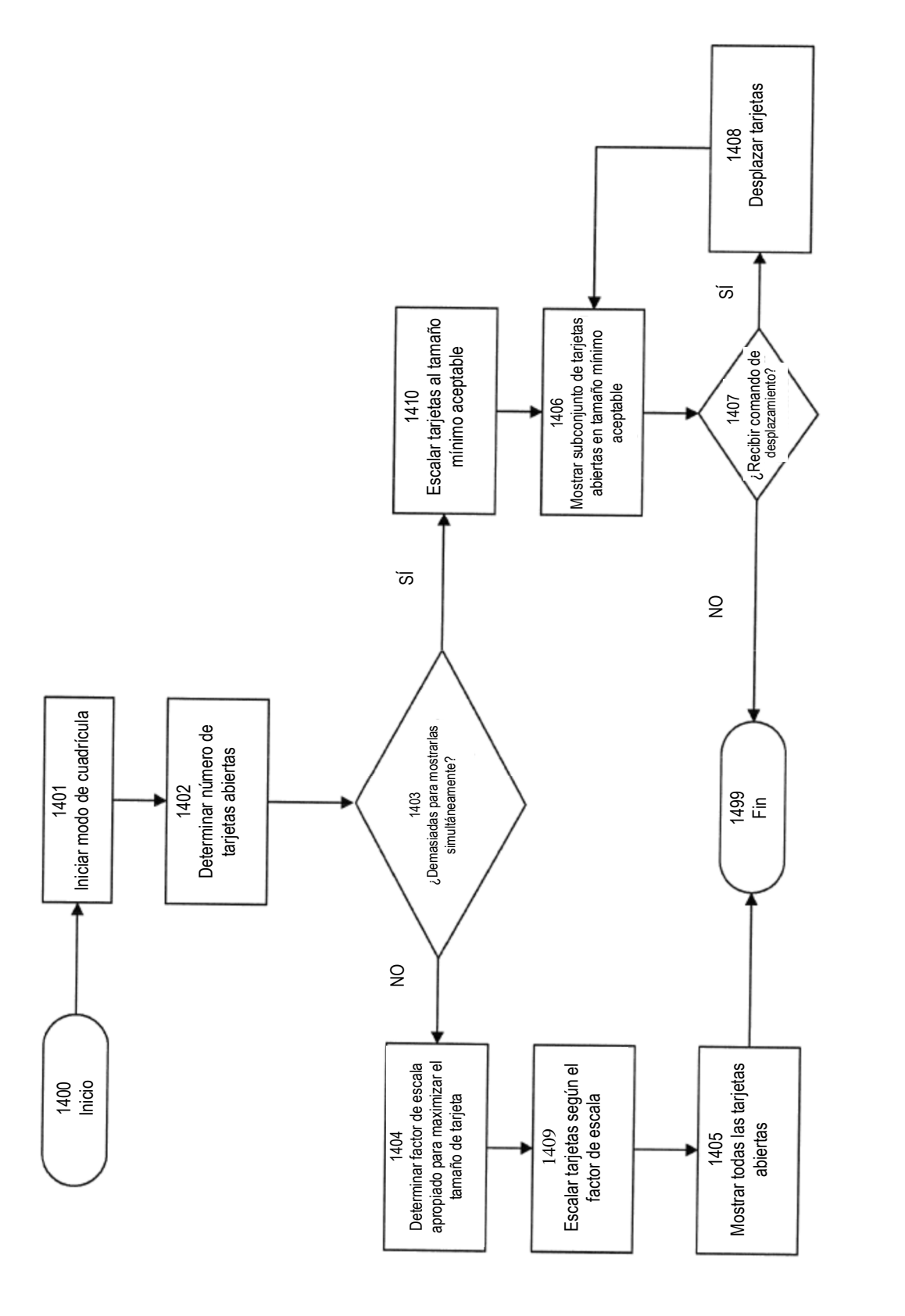

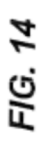

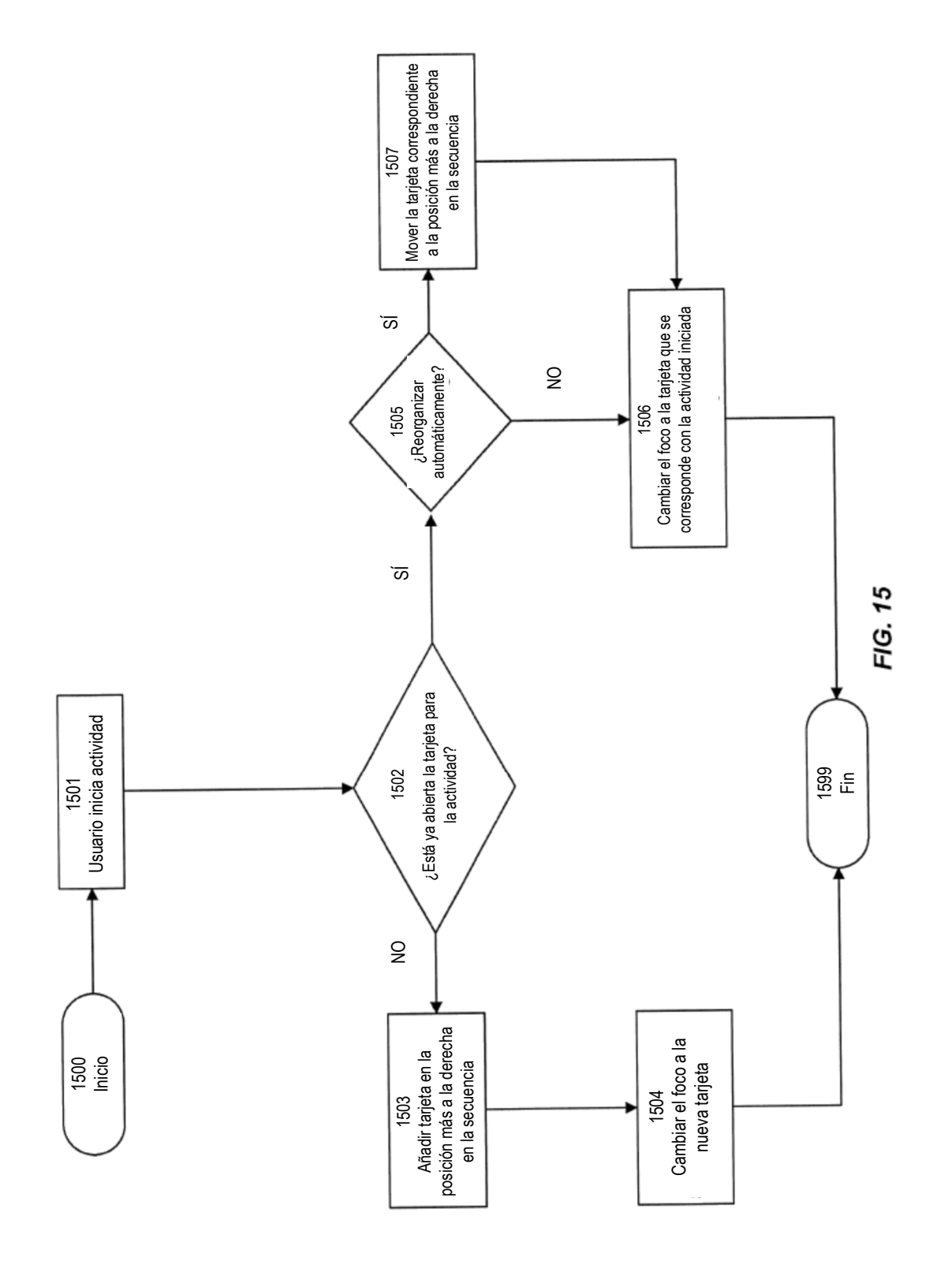

ES 2754816T3

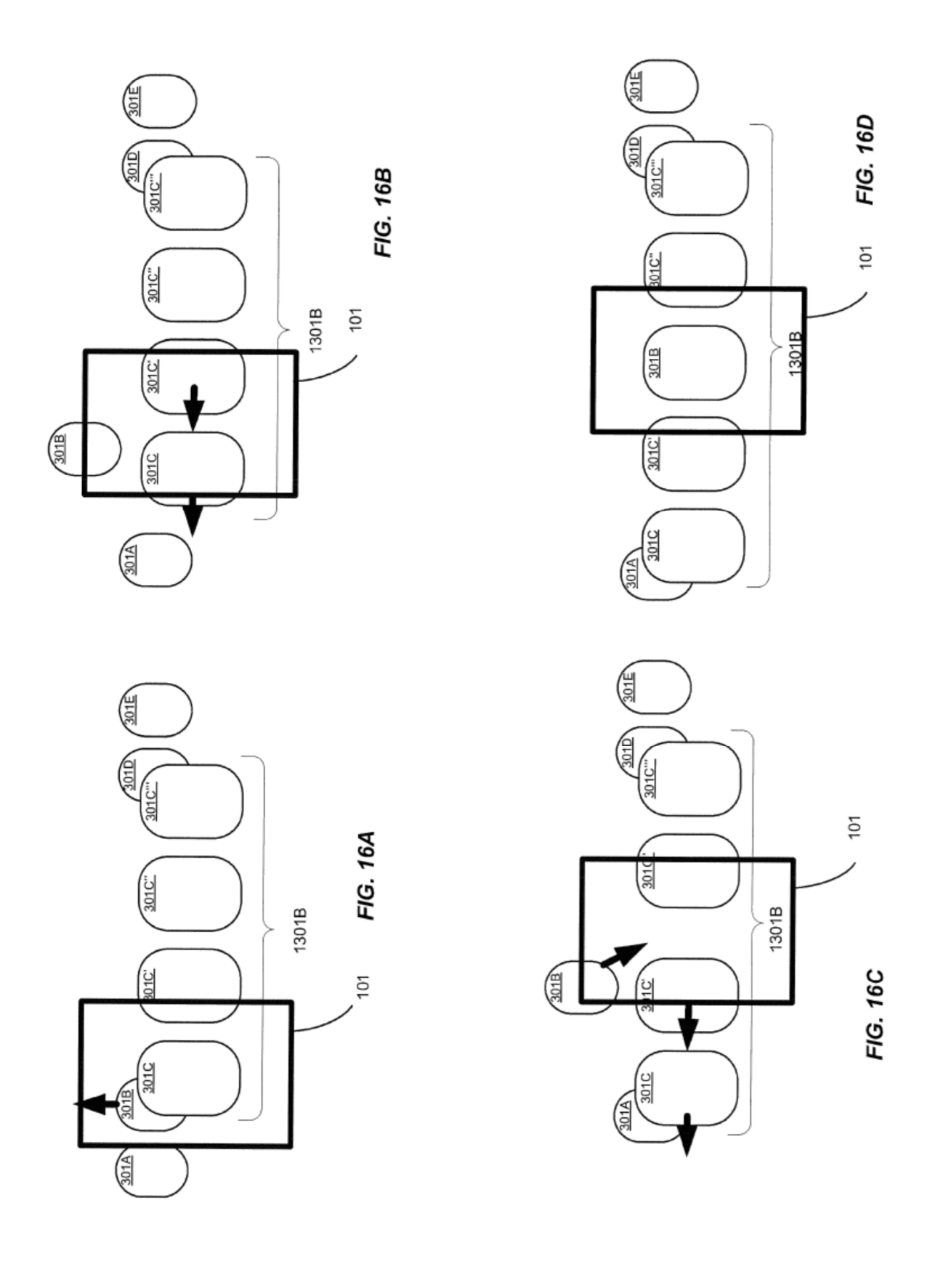

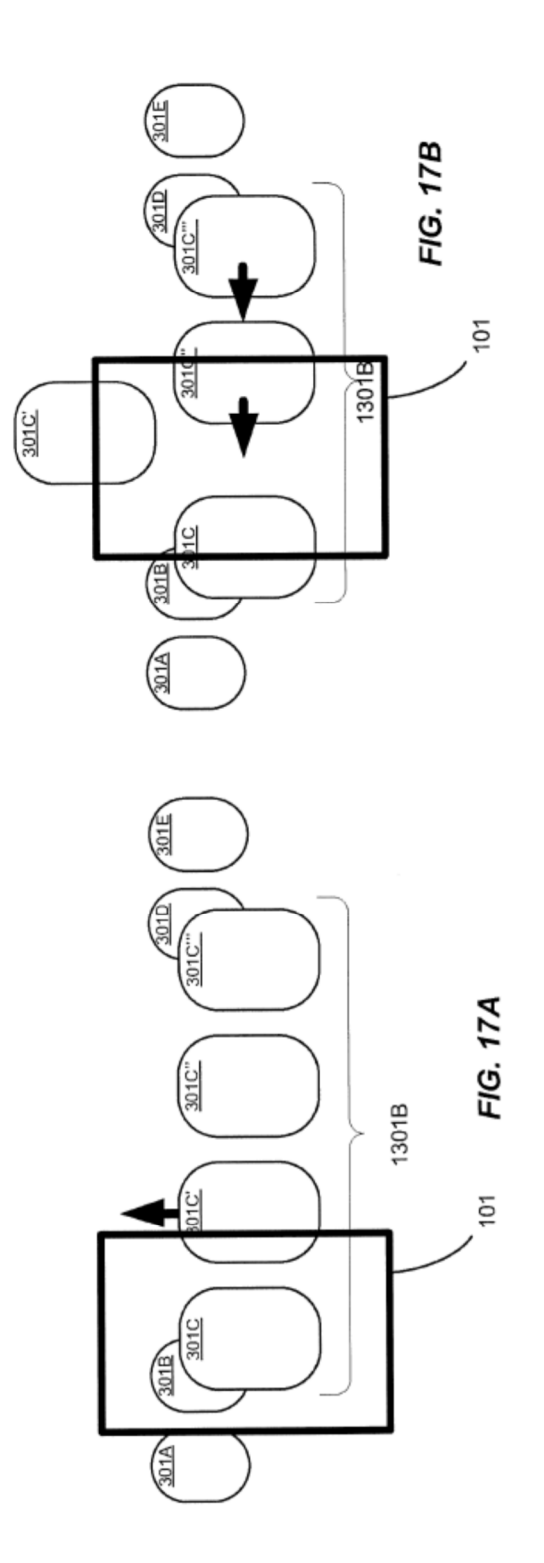

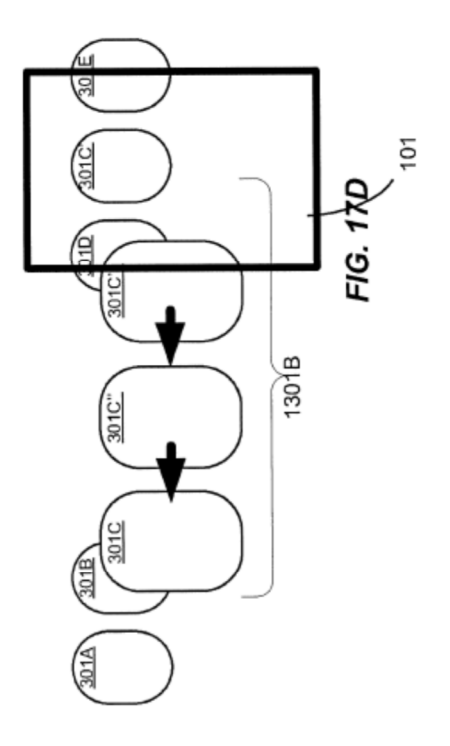

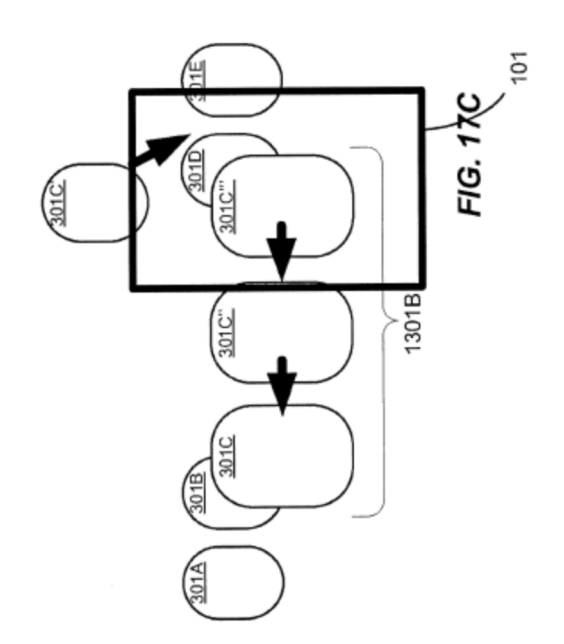